# **Slovenská technická univerzita v Bratislave FAKULTA CHEMICKEJ A POTRAVINÁRSKEJ TECHNOLÓGIE ÚSTAV INFORMATIZÁCIE, AUTOMATIZÁCIE A MATEMATIKY ODDELENIE INFORMATIZÁCIE A RIADENIA PROCESOV**

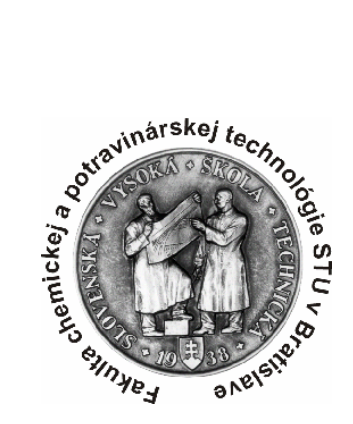

Diplomová práca

# **Identifikačný toolbox pre MATLAB/SIMULINK**

Vypracoval : Santa Company and Company Bc. Peter Petruš Vedúci diplomovej práce : Ing. Ľuboš Čirka, PhD

BRATISLAVA 2006

#### **Poďakovanie**

Touto cestou si dovoľujem poďakovať vedúcemu diplomovej práce Ing. Ľubošovi Čirkovi, PhD za cenné rady a pripomienky k tejto práci. Ďalej by som chcel poďakovať svojej rodine za morálnu a hmotnú podporu, bez ktorej by som to nedokázal.

## **Abstrakt**

Diplomová práca sa zaoberá tvorbou identifikačného toolboxu pre MATLAB/SIMULINK, ktorý slúži na identifikáciu spojitých a diskrétnych dynamických systémov. Knižnica je vytvorená v prostredí MATLAB/SIMULINK a má tvar toolboxu. Toolbox má názov IDTOOL (verzia 4), ktorý obsahuje simulinkové bloky slúžiace na zloženie blokových schém identifikácie. IDTOOL obsahuje bloky LDDIF, Continuous-Filter, Discrete-Filter, Continuous identification (SISO, MIMO) a Discrete identification (SISO, MIMO) a blok Demos. Pomocou jednotlivých blokov je možné zložiť blokovú schému identifikácie pre ľubovoľný systém. IDTOOL je možné použiť v kombinácií s riadiacim systémom dSPACE na identifikáciu reálnych systémov.

## **Abstract**

Target of a diploma work was creation new version of a identification toolbox IDTOOL for MATLAB/SIMULINK. Toolbox IDTOOL serves to identification continuous and discrete dynamic systems. IDTOOL (version 4) contains the simulink blocks, which serve on the composition of the block scheme identification. Toolbox IDTOOL contains blocks LDDIF, Continuous-Filter, Discrete-Filter, Continuous identification (SISO, MIMO), Discrete identification (SISO, MIMO) and block Demos. The Toolbox is based on the recursive method smallest square (RMNŠ) with using the exponencial forgeting and Bittanti's correction. IDTOOL is possible using in combination with control system dSPACE on the identification real systems.

# **OBSAH**

## **Abstrakt**

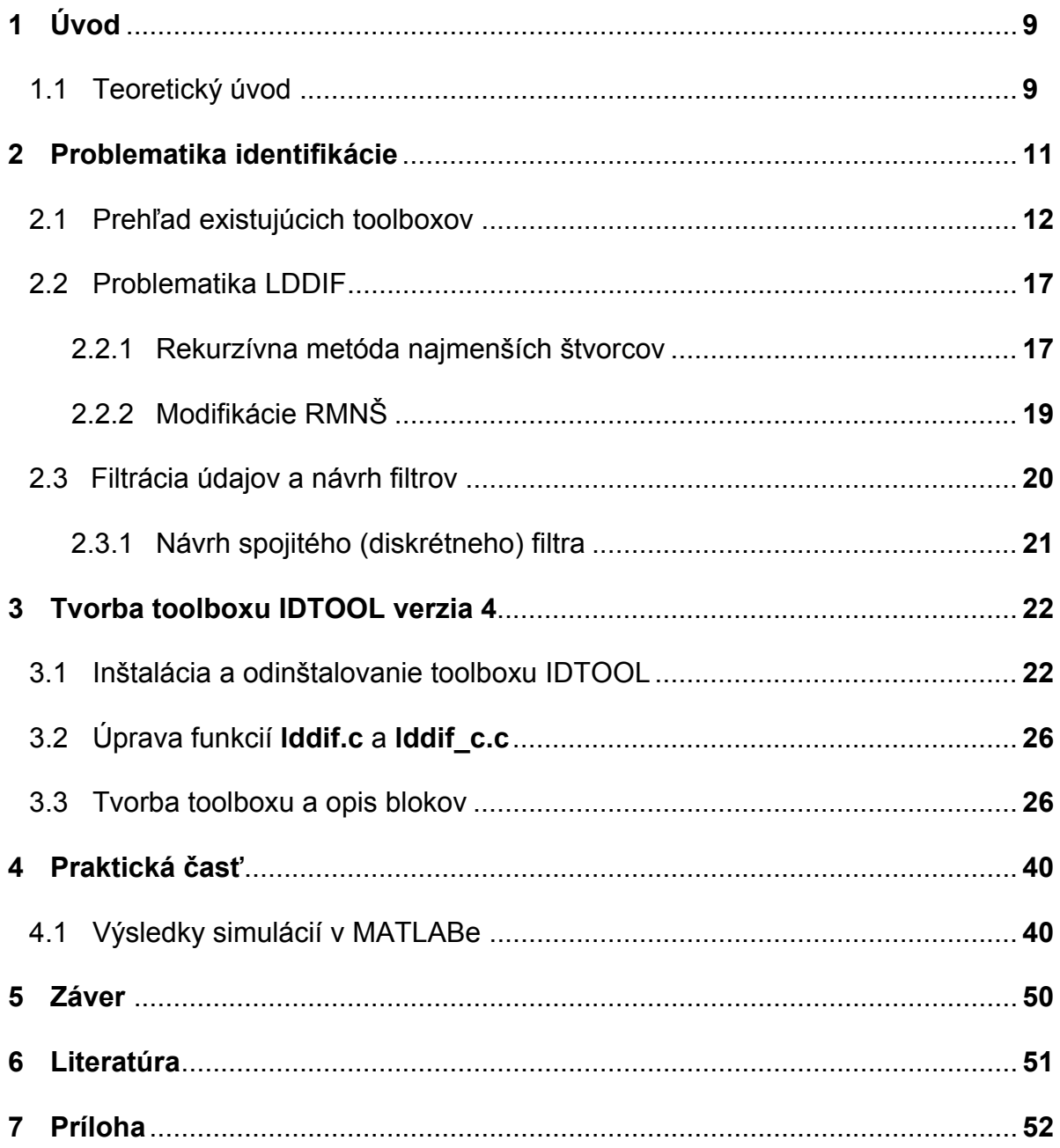

## **Zoznam obrázkov**

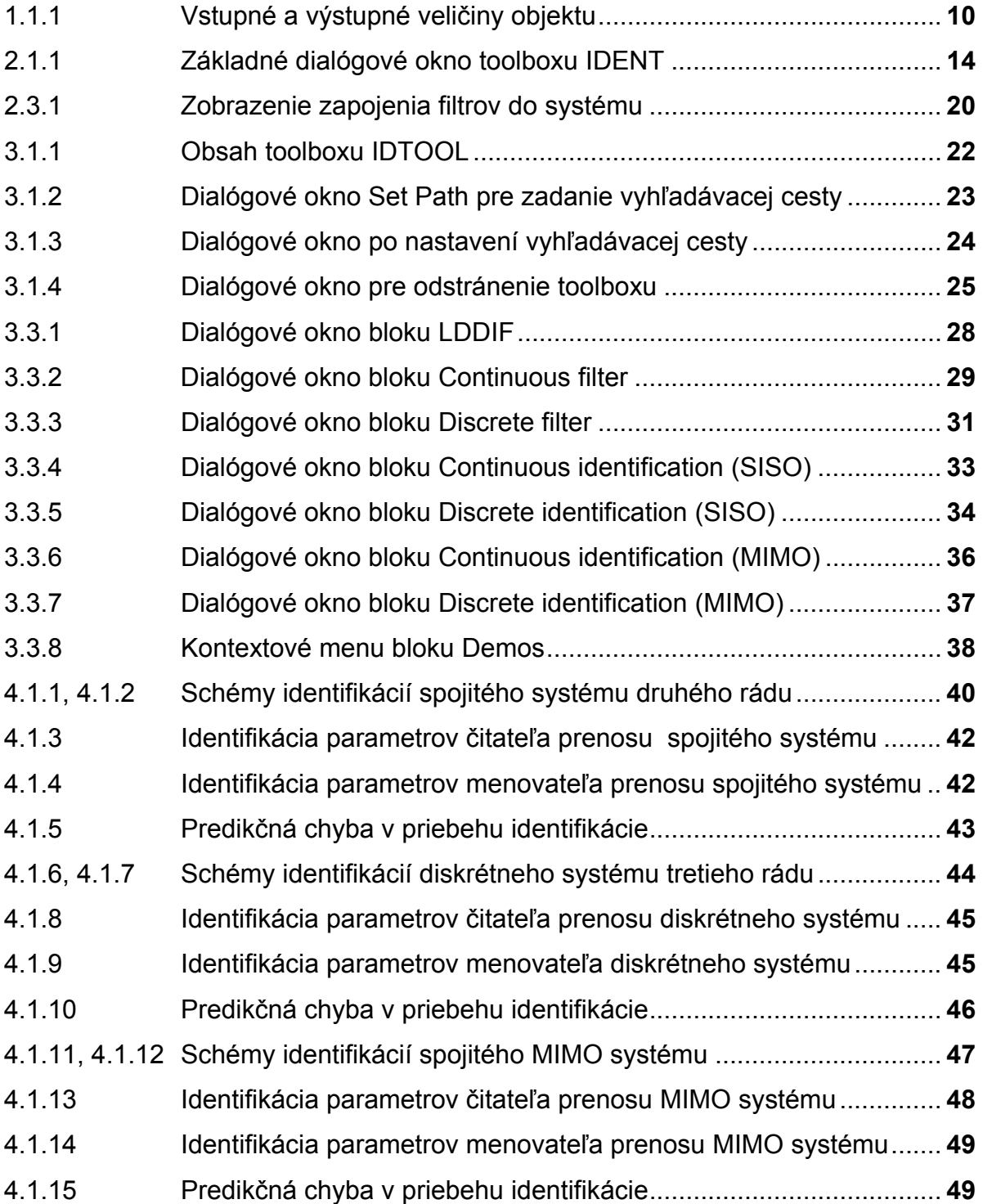

## **Zoznam použitých skratiek a symbolov**

**SISO** (single input / output) jeden vstup / výstup **MIMO** (multiple input / output) viac vstupov / výstupov

**RMNŠ** rekurzívna metóda najmenších štvorcov **IDTOOL** názov identifikačného toolboxu

## **1 Úvod**

Pri riadení procesov je dôležité vopred poznať základné informácie o riadenom objekte. Tieto informácie nám poskytuje identifikácia systémov. Pri identifikácií systémov sa využíva iba vstup a výstup zo systému. V nasledujúcej stati sú opísané jednotlivé metódy identifikácie systémov.

 Jednou z možností identifikácie neznámeho systému je použitie identifikačného toolboxu IDTOOL (verzia 4). Verzia 4 toolboxu IDTOOL je vytvorená pomocou funkcií, ktoré boli následne skompilované na mex – súbory. Z tohto dôvodu je možné toolbox použiť v kombinácii s riadiacim systémov dSPACE na identifikáciu reálnych systémov.

## **1.1 Teoretický úvod**

Pre pochopenie princípu identifikácie je dôležité definovať základné pojmy týkajúce sa systémov. Základnými pojmami pri identifikácií systémov sú reálny objekt a jeho model. Reálny objekt charakterizuje reálny proces (originál) a model tohoto procesu je umelý model navrhnutý na základe vlastností reálneho objektu. Obidva objekty tvoria systémy (reálny, abstraktný systém). Z hľadiska experimentálnej identifikácie delíme modely podľa ich vlastností do viacerých skupín.

Delenie modelov:

- statické, dynamické
- spojité, diskrétne
- deterministické, stochastické
- lineárne, nelineárne
- jednorozmerové, viacrozmerové

Z hľadiska identifikácie sú dôležité vlastnosti modelov, ktoré charakterizujú relácie medzi vstupmi a výstupmi objektov. Vstupné veličiny do systému delíme podľa toho či sa dajú ovládať alebo ich hodnoty nemôžeme meniť.

Delenie vstupných veličín (obr. 1.1.1):

- akčné (dajú sa meniť, ovládať)
- poruchy (nedajú sa ovládať)
	- o merateľné
	- o nemerateľné

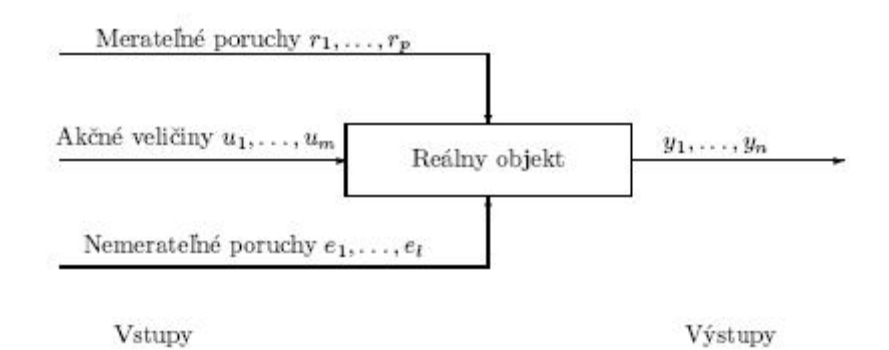

Obr. 1.1.1 Vstupné a výstupné veličiny objektu

## **2 Problematika identifikácie**

Identifikácia podľa L. A. Zadeha je určenie systému z danej triedy systémov, ku ktorému je testovaný systém na základe vstupov a výstupov ekvivalentný. Systém môžeme identifikovať off-line, ale aj on-line metódami. Off-line metódy využívajú na identifikáciu namerané údaje (vstup, výstup) zo systému. Pomocou nameraných údajov sa robí identifikácia systému.

Medzi off-line metódy patria napr.:

- identifikácia z prechodovej charakteristiky (Streicova, Broidova, Hudzovočova, Thal-Larsenova, Šalamonova metóda)
- frekvenčná analýza

Princíp off-line metód je založený na postupnosti nasledujúcich krokov:

- namerať vstupný a výstupný signál korešpondujúci zo systémom
- zvoliť metódu identifikácie
- zvoliť si rád identifikovaného systému
- výpočet parametrov procesu (zosilnenie, časové konštanty, dopravné oneskorenie)

K on-line metódam patria metódy REFIL, LDFIL, z ktorých sa úpravami získala metóda LDDIF. Všeobecne sú tieto metódy založené na modifikovanej metóde najmenších štvorcov (RMNŠ). Metóda LDDIF je založená na priamej identifikacií systému v priebehu riadenia. Modifikácia RMNŠ je založená na použití korekcií exponenciálneho zabúdania a Bitantiho korekcie. Rozdiel v metódach je vo výpočte kovariančnej matice. Pri MNŠ je nevyhnutnou operáciou inverzia pozitívne definitnej matice *Z ZT* . Táto inverzia sa neodstráni ani v prípade priebežných algoritmov a rieši sa pomocou lemmy o inverzií matice.

## Lemma o inverzií matice – **Wood-buryho identita** :

Nech platí *M* = A + BC<sup>-1</sup>D. Za predpokladu, že matice A, C sú regulárne platí :

$$
M^{-1} = A^{-1} - A^{-1}B(DA^{-1}B + C)^{-1}DA^{-1}
$$
\n(2.1)

Pri numerických výpočtoch sa môže často stať, že po určitom čase sa vplyvom nepresností nedodrží pozitívna definitnosť kovariančnej matice a identifikačný algoritmus diverguje. Preto sa v identifikačných algoritmoch faktorizuje kovariančná matica ako produkt dvoch alebo troch matíc. Pri metóde REFIL sa faktorizácia kovariančnej matice uskutočňuje dekompozíciou v tvare:

$$
P = QQT, alebo P = QTQ
$$
\n(2.2)

Ak matica *Q* je dolná (horná) trojuholníková matica, potom sa jedná o Choleskyho dekompozíciu a *Q* sa nazýva tiež odmocninou matice *P*. V tomto prípade je možné získať maticu *Q* z nasledujúcich vzťahov:

$$
q_{ii} = \sqrt{p_{ii} - \sum_{k=1}^{i-1} q^2_{ki}}, \quad q_{ij} = \frac{1}{q_{ii}} (p_{ij} - \sum_{k=1}^{i-1} q_{ki} q_{kj})
$$
 (2.3)

Ďalšie vzorce na výpočet nového odhadu parametrov sú publikované v [1]. Druhý spôsob úpravy je založený na UD dekompozícií matice v tvare:

$$
P = U^T D U \tag{2.4}
$$

kde U je horná trojuholníková matica s jednotkami na hlavnej diagonále a D je diagonálna matica. Pre ich výpočet využívame vzťahy:

$$
d_i = p_{ii} - \sum_{k=1}^{i-1} d_k u_{ki}^2, \ \ u_{ij} = \frac{1}{d_i} (p_{ij} - \sum_{k=1}^{i-1} d_k u_{ki} u_{kj})
$$
 (2.5)

#### **2.1 Prehľad existujúcich toolboxov**

Z dôvodu existencie rôznych metód identifikácie systémov existuje veľké množstvo navrhnutých identifikačných toolboxov. Do skupiny toolboxov slúžiacich na identifikáciu systémov on-line metódami patria toolboxy: IDENT, NNSYSID, FDIDENT, HIT, CUEDSID, SLICOT, Robust control toolbox 3. V tejto kapitole sú uvedené niektoré už existujúce identifikačné toolboxy s krátkym opisom vlastností a využitia toolboxov. Jednotlivé toolboxy využívajú rôzne metódy identifikácie systémov a to na základe zaradenia identifikovaných systémov (lineárne, nelineárne, statické, dynamické systémy) a použitej metódy identifikácie z (prechodovej, frekvenčnej charakteristiky).

## **IDENT toolbox** [2]

Toolbox IDENT bol navrhnutý spoločnosťou Mathworks a jeho demo je voľne dostupné na stiahnutie zo stránok [http://www.mathworks.com](http://www.mathworks.com/). Toolbox slúži na identifikáciu dynamických systémov na základe vstupno-výstupných signálov zo systému. Identifikačné techniky použité v toolboxe IDENT sú použiteľné pre aplikácie vibračných analýz, systémových analýz v časovej oblasti.

Proces odhadu modelu dynamického systému je založený na:

- meraní vstupno-výstupných dát
- návrhu štruktúry modelu
- voľbe kritérií identifikácie (voľba identifikačnej metódy)

Toolbox IDENT obsahuje štandardnú identifikačnú metódu (model) pomocou ktorej pri overovaní toolboxu vychádzali dobré výsledky.

Základné okno toolboxu IDENT (obr. 1.2.1) obsahuje:

- data import dát zo súboru
- model import modelu
- preprocess výber metódy spracovania údajov
- estimate výber a tvorba modelov

Toolbox obsahuje funkcie na ukladanie údajov do Workspace, alebo do LTI viewer.

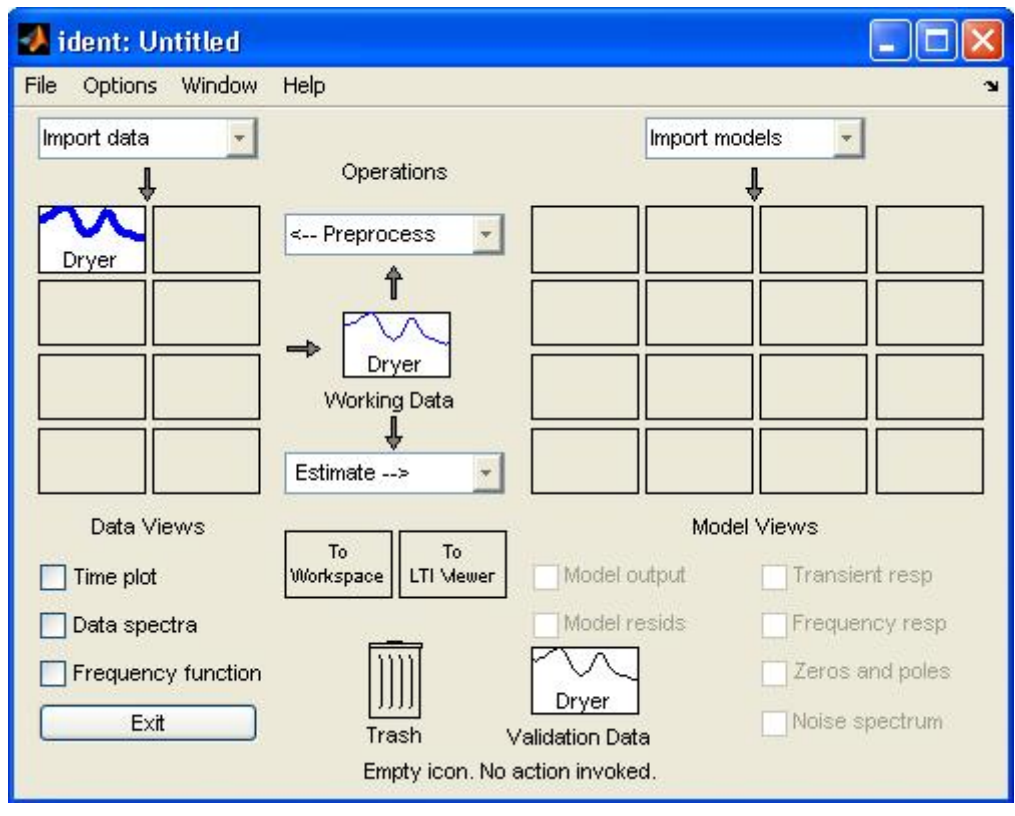

Obr. 2.1.1 Základné dialógové okno toolboxu IDENT

## **NNSYSID toolbox** [3]

NNSYSID toolbox neurónových sietí slúži na identifikáciu nelineárnych dynamických systémov pomocou neurónových sietí. Toolbox je zložený z veľkého množstva M a MEX súborov pre tréning perceptrónov neurónových sietí programovaných v MATLABe.

NNSYSID obsahuje:

- rýchle, robustné a ľahko použiteľné tréningové algoritmy
- množstvo rôznych modelov pre identifikáciu dynamických systémov
- skripty pre overenie modelu trénovaných sietí
- demo programy identifikácie

## **FDIDENT toolbox** [4]

FDIDENT - Frequency Identification Toolbox v3.3 slúži na identifikáciu lineárnych dynamických spojitých a diskrétnych (SISO) systémov pomocou časových alebo frekvenčných odoziev. Toolbox je navrhnutý aj pre identifikáciu systémov s malým dopravným oneskorením.

FDIDENT umožňuje:

- návrh optimalizovaných periodických excitovaných signálov
- identifikáciu systémov s dopravným oneskorením
- výpočet intervalov spoľahlivosti z amplitúdy/fázy
- overovanie modelov a výpočet z reziduí

## **Toolbox HIT** [5]

HIT - Hybrid Identification toolbox je voľne dostupný toolbox pre MATLAB, ktorý slúži na identifikáciu (PWARX) modelov s využitím regresie. HIT toolbox využíva zoskupenie algoritmov, ktoré sú zdokumentované v súbore Bibliography.txt nachádzajúcom sa v koreňovom adresári toolboxu HIT.

Toolbox HIT obsahuje:

- Vzorové rozpoznávacie algoritmy (SVC, MRLP, PSVC)
- Spojité a diskrétne PWA/PWARX modely
- Post-processing
- Združovacie algoritmy

## **CUEDSID toolbox** [6]

Využíva sa na "Subspace" identifikáciu lineárnych a bilineárnych dynamických systémov a pre prediction-error identifikáciu systémov použitím symetrickej parametrizácie.

CUEDSID toolbox obsahuje funkcie:

- subid3b "Subspace" identifikácia lineárnych systémov
- balpem Symetrická parametrizácia systémov
- bilinid "Subspace" identifikácia bilineárnych systémov
- množstvo pomocných funkcií

## **SLICOT toolbox** [7]

SLICOT identifikačný toolbox obsahuje nástroje pre identifikáciu lineárnych časovo invariantných, diskrétnych mnohorozmerových systémov. Mnohorozmerový prístup k identifikácií **MOESP** – "Multivariable Output-Error state SPace identifikácia", *N4SID* – numerický algoritmus pre mnohorozmerový stavový opis systémov. Ich kombináciou získame blok identifikácie pre lineárne systémy.

SLICOT toolbox umožňuje:

- identifikovať z diskrétneho lineárneho stavového opisu
- identifikovať z výstupov a stavov systému
- identifikovať Wienerove systémy
- odhadovať počiatočný stav
- odhadovať veľkosť Kalmanovej matice
- transformáciu state-space opisu na vstupno výstupný opis

Hlavné výhody toolboxu:

- výpočtová spoľahlivosť
- vysoká numerická efektivita
- ľahko prispôsobivý
- schopnosť spracovávať rôzne dátové štruktúry

## **Robust control toolbox 3** [8]

Robust control toolbox poskytuje systematický prístup k projektovaniu robustných, viacrozmerných riadiacich systémov. Pomocou toolboxu je možné identifikovať nielen nominálne systémy, ale aj výpočet neurčitosti a premenlivosti systémov.

Neurčitosť systému môže vyplývať z:

- parametre modelu neboli vhodne zvolené
- nepresne definovaná dynamika procesu
- zmeny v priebehu procesu
- nelineárne chovanie systému v danej oblasti

Robust control toolbox 3 obsahuje:

- µ analýza a LMI-base techniky pre analýzu MIMO systémov
- algoritmy pre frekvency-domain analýzu MIMO systémov v otvorenej väzbe
- H a µ-synthesis pre robustné riadenie
- Približné algoritmy pre modely
- General-purpose LMI solver

#### **2.2 Problematika LDDIF**

IDTOOL je identifikačný toolbox založený na modifikovanej rekurzívnej metóde najmenších štvorcov (RMNŠ) s využitím korekcií exponenciálneho zabúdania a Bitantiho úpravy. Algoritmus identifikácie je napísaný v programovacom jazyku C. Na základe tejto skutočnosti je možné používať IDTOOL aj v spojení s riadiacim systémom dSPACE na priebežnú identifikáciu reálnych systémov.

#### **2.2.1 Rekurzívna metóda najmenších štvorcov RMNŠ**

Rekurzívna metóda najmenších štvorcov je založená na princípe výpočtu odhadov parametrov rekurzívne v čase. Z toho vyplýva, že ak poznáme odhad parametrov v čase  $\hat{\theta}(t-1)$ tak potom odhad parametrov v čase  $\hat{\theta}(t)$  získame jednoduchou modifikáciou  $\overset{\circ}{\theta}(t-1)$ . Pre odvodenie rekurzívnej metódy najmenších štvorcov (RMNŠ) predpokladajme, že poznáme odhad parametrov v čase  $\overset{\circ}{\theta}(t)$ a hodnotu kovariančnej matice v čase *P*(t). Cieľom odvodenia je získať odhad parametrov v čase  $\hat{\theta}(t+1)$  a kovariančnú maticu  $P(t+1)$ . Ak máme meranie v čase (*t*+1) potom:

$$
Y(t+1) = \begin{pmatrix} Y(t) \\ y(t+1) \end{pmatrix}
$$
 (2.6)

$$
Z(t+1) = {Z(t) \choose z^{T}(t+1)}, Z^{T}(t+1) = (Z^{T}(t) \ z(t+1))
$$
\n(2.7)

Pre kovariančnú maticu  $P(t+1)$  platí:

$$
P(t+1) = (ZT (t+1)Z(t+1))^{-1} = [P-1 (t) + z(t+1)zT (t+1)]-1
$$
\n(2.8)

Použitím lemmy o inverzií matice dostaneme:

$$
P(t+1) = P(t) - P(t)z(t+1)[z^{T}(t+1)P(t)z(t+1)+1]^{-1}z^{T}(t+1)P(t)
$$
\n(2.9)

kde  $\gamma(t+1) = [z^T(t+1)P(t)z(t+1)+1]^{-1}$  z čoho vyplýva vzťah:

$$
\gamma(t+1) = 1 - \gamma(t+1)z^{T}(t+1)P(t)z(t+1)
$$
\n(2.10)

Pre aktualizáciu kovariančnej matice *P*(*t*+1) sa používa vzťah:

$$
P(t+1) = P(t) - \gamma(t+1)P(t)z(t+1)z^{T}(t+1)P(t)
$$
\n(2.11)

Odvodenie pre nový odhad parametrov  $\hat{\theta}(t+1)$  je analogické ako pre kovariančnú maticu  $P(t+1)$ . Rovnica pre odhad parametrov v čase  $\hat{\theta}(t+1)$  má tvar:

$$
\hat{\theta}(t+1) = \hat{\theta}(t) + \gamma(t+1)P(t)z(t+1)[y(t+1) - z^{T}(t+1)\hat{\theta}(t)]
$$
\n(2.12)

Formálne môžeme zapísať rekurzívnu metódu najmenších štvorcov nasledovne:

$$
\varepsilon(t+1) = y(t+1) - z^{T}(t+1)\hat{\theta}(t)
$$
  
\n
$$
\gamma(t+1) = [1 + z^{T}(t+1)P(t)z(t+1)]^{-1}
$$
  
\n
$$
L(t+1) = \gamma(t+1)P(t)z(t+1)
$$
  
\n
$$
P(t+1) = \gamma(t+1)P(t)z(t+1)z^{T}(t+1)P(t)
$$
  
\n
$$
\hat{\theta}(t+1) = \hat{\theta}(t) + L(t+1)\varepsilon(t+1)
$$
\n(2.13)

Pre správnosť pracovania daného algoritmu je dôležité zadať počiatočné podmienky pre odhad parametrov  $\hat{\theta}(t)$  a *P*(0), kde *P*(0) charakterizuje neurčitosť odhadu .

#### **2.2.2 Modifikácie RMNŠ**

Rekurzívnu metódu najmenších štvorcov (RMNŠ) je možné úpravou jej algoritmu ľahko modifikovať. IDTOOL je založený na modifikovanej RMNŠ, kde k algoritmu bolo pridané exponenciálne zabúdanie (L) a Bitantiho korekcia (delta).

Aktualizácia kovariančnej matice je založená na rovnici:

$$
P^{-1}(t+1) = P^{-1}(t) + z(t+1)z^{T}(t+1)
$$
\n(2.14)

úpravou rovnice sa získa tvar:

$$
P^{-1}(t+1) = \lambda_1(t)P^{-1}(t) + \lambda_2 z(t+1)z^{T}(t+1)
$$
\n(2.15)

kde  $\lambda_1$  zväčšuje kovariančnú maticu P(t+1) a  $\lambda_2$  ju zmenšuje. Rôzne hodnoty  $\lambda_1$ ,  $\lambda$ <sub>2</sub> vedú k rôznym identifikačným algoritmom.

**- konštantné exponenciálne zabúdanie (L):** hodnota  $\lambda_1$  < 1 a  $\lambda_2$  = 1. Typické hodnoty pre  $\lambda_1$  sú medzi  $\lambda_1 = 0.95 - 0.99$ .

Tomuto nastaveniu prislúcha kritérium:

$$
J(t) = \sum_{i=1}^{t} \gamma_1^{t-i} \varepsilon_i^2
$$
 (2.16)

Význam  $\lambda_1$  spočíva v tom, že počas výpočtu nových odhadov parametrov sa zabúdajú staršie údaje a najväčšia váha je na poslednom meraní.

#### - **Bitantiho korekcia (delta)**

Význam Bitantiho korekcie spočíva v tom, že pri opakovanej identifikácii parametrov je nutné hodnoty identifikovaných parametrov mierne rozladiť, aby opätovne došlo k správnemu identifikovaniu parametrov. Typická hodnota pre delta  $ie$  delta = 0,001.

#### **2.3 Filtrácia údajov a návrh filtrov**

Pre správnu identifikáciu parametrov je potrebné definovať štruktúru identifikovaného systému. Identifikovaný systém sme opísali prenosom v tvare  $G(s) = \dfrac{B(s)}{A(s)}$ , ktorý môžeme rozdeliť na čitateľa a menovateľa. Metóda LDDIF pracuje s filtrovanými údajmi, ktoré sa vytvoria pomocou filtrov (obr. 1.5.1) pre vstup a výstup. Vstupný vektor (z) do identifikácie obsahuje parametre (-y, - y',... - y<sup>(n-1)</sup>, u, u',...u<sup>m</sup>). Medzi danými parametrami sa vyskytujú aj derivácie, ktoré nedokážeme vypočítať z originálneho vstupného (výstupného) signálu a preto sa musia používať filtre signálov. Vo všeobecnosti sa filtre používajú v tvare  $(s)$  $\frac{1}{C(s)}$  a výstupom z filtrov sú filtrované signály vstupu a výstupu.

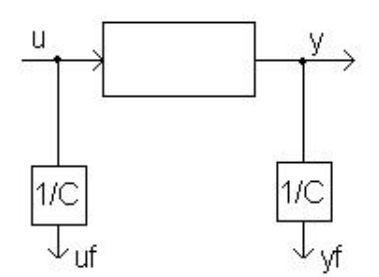

Obr. 2.3.1 Zobrazenie zapojenia filtrov do systému

Navrhnuté filtre musia spĺňať nasledujúce požiadavky:

- polynóm *C*(*s*) musí byť stabilný
- stupeň polynómu *C*(*s*) musí byť väčší alebo rovný stupňu polynómu *A*(*s*).
- časové konštanty polynómu *C*(*s*) musia byť menšie ako polynómu *A*(*s*).

## **2.3.1 Návrh spojitého (diskrétneho) filtra**

Pri návrhu filtrov je potrebné zadefinovať štruktúru systému.

$$
\text{Majme system s prenosom} \qquad \qquad G(s) = \frac{B(s)}{A(s)} = \frac{b_0 + b_1 s + \dots + b_m s^m}{s^n + a_{n-1} s^{n-1} + \dots + a_0} = \frac{Y(s)}{U(s)}
$$

po úprave získame :

$$
A(s)Y(s) = B(s)U(s) / \frac{1}{C(s)} \Rightarrow A(s)\frac{Y(s)}{C(s)} = B(s)\frac{U(s)}{C(s)} \Rightarrow AY_f = BU_f
$$
 (2.17)

$$
u_f = \frac{1}{C}U, \ y_f = \frac{1}{C}Y \tag{2.18}
$$

Pri návrhu diskrétnych filtrov sa postupuje podobne ako pri spojitých filtroch. Rozdiel je v definovaní štruktúry systému a to vo forme diskrétneho prenosu.

## **3 Tvorba toolboxu IDTOOL v prostredí MATLABU**

### **3.1 Inštalácia a prvé spustenie toolboxu IDTOOL**

IDTOOL je identifikačný toolbox navrhnutý na identifikáciu systémov v prostredí MATLAB/SIMULINK. Toolbox je navrhnutý pre verzie MATLABu 5.3, 6.5 a 7.0.1. Bloky toolboxu sú zobrazené na obr. 3.1.1.

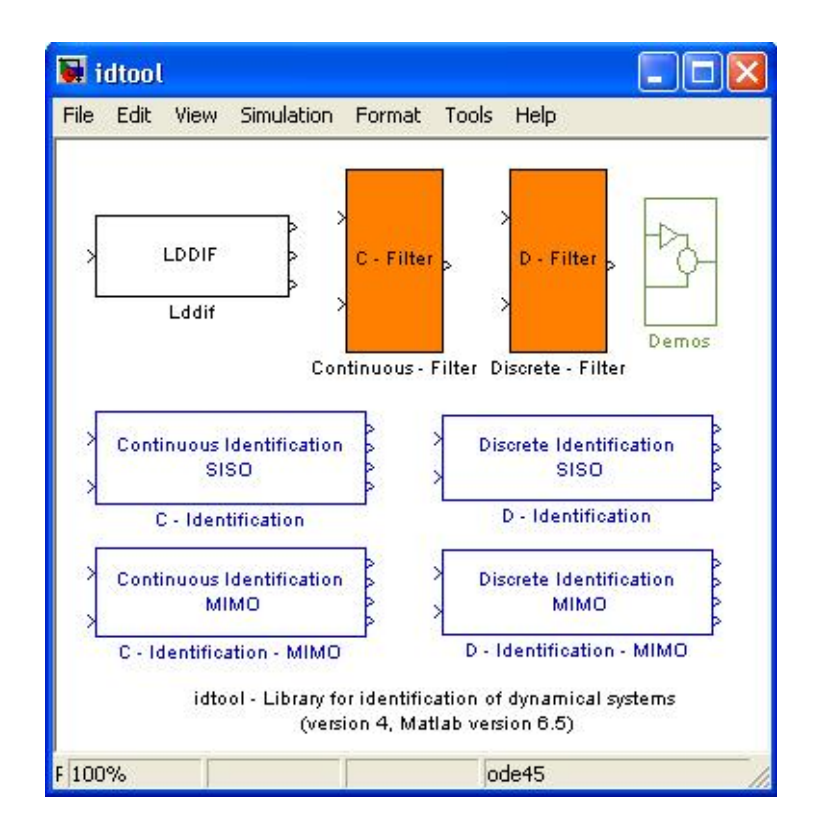

Obr. 3.1.1 Obsah toolboxu IDTOOL

V nasledujúcej časti je opísaná inštalácia, spustenie a odinštalovanie toolboxu.

## **Inštalácia toolboxu IDTOOL**

Toolbox IDTOOL je adresár súborov, ktorý je priložený na inštalačnom CD k diplomovej práci. CD obsahuje tri adresáre, ktorých názvy charakterizujú verzie MATLABu, pre ktoré bol toolbox navrhnutý. V daných adresároch sa nachádza adresár **idtool**, ktorý obsahuje všetky súbory toolboxu.

Inštalácia toolboxu IDTOOL vo verzií MATLABu 6.5 pozostáva:

• skopírovanie adresára idtool z adresára MATLAB\_6.5 do

### **C:\MATLABR6p5\toolbox**

• nastavenie vyhľadávacej cesty

Nastavenie vyhľadávacej cesty:

Cestu je možné nastaviť dvomi spôsobmi. Prvý spočíva v zadefinovaní cesty v súbore pathdef.m, v ktorom je nutné zadať názvy všetkých adresárov v tvare:

## **C:\MATLABR6p5\toolbox\idtool**

Druhý spôsob spočíva vo vybraní žiadanej cesty v ponuke MATLABU:

FILE → SetPath.. a otvorí sa okno Set Path (obr.3.1.2).

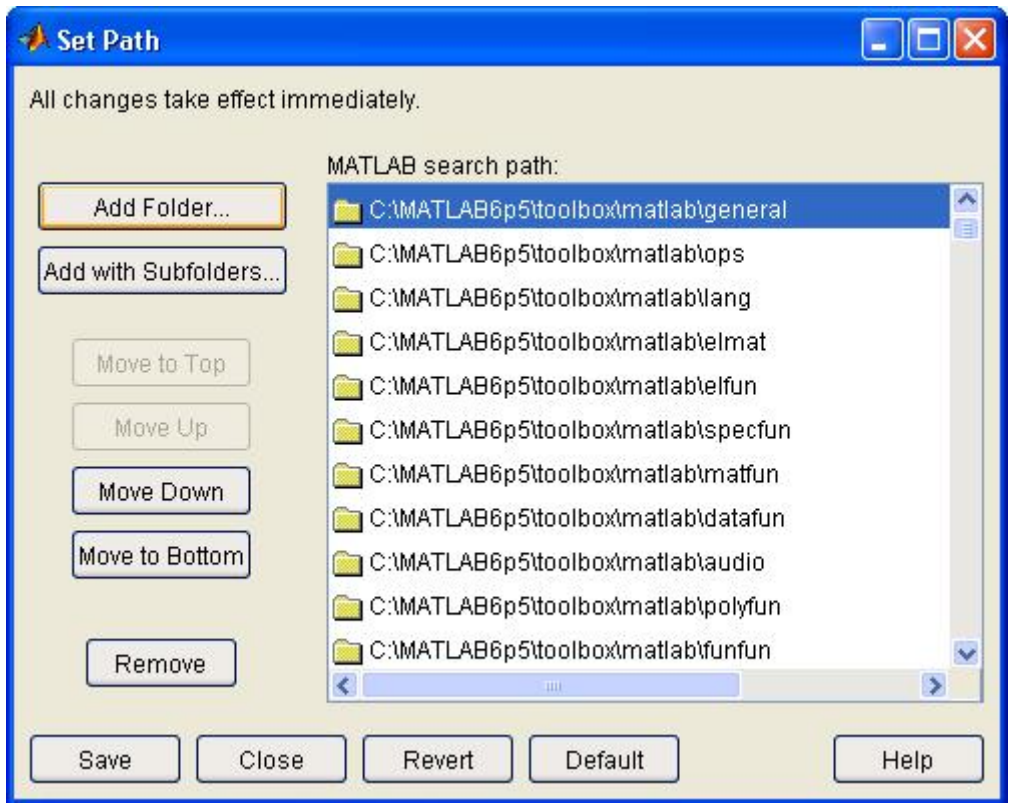

Obr. 3.1.2 Dialógové okno Set Path pre zadanie vyhľadávacej cesty

Klikneme na položku Add Folder... a vyhľadáme cestu k toolboxu IDTOOL v adresári **C:\MATLABR6p5\toolbox**. Po správnom vykonaní predchádzajúcej akcie sa v dialógovom okne zobrazí cesta k toolboxu. V nasledujúcom kroku uložíme nastavenia kliknutím na položku Save a môžeme začať pracovať s toolboxom.

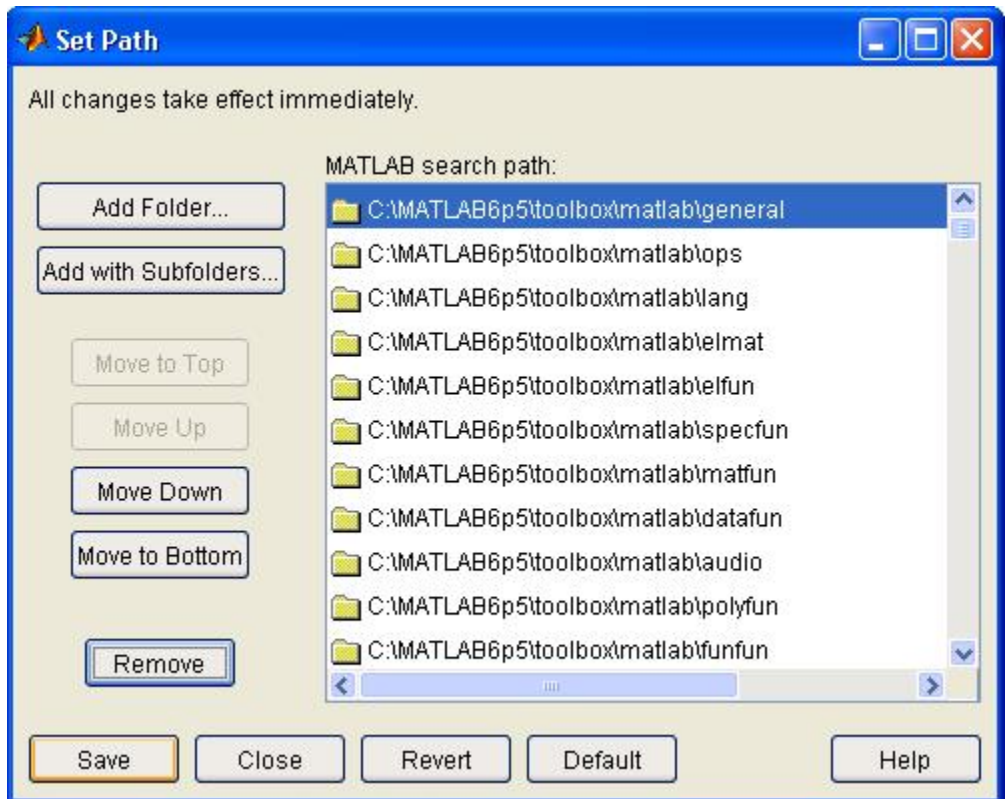

Obr. 3.1.3 Dialógové okno po nastavení vyhľadávacej cesty

## **Otvorenie toolboxu IDTOOL**

Toolbox môžeme otvoriť dvoma spôsobmi:

- príkazmi simulink, resp. simulink3
- napísaním názvu toolboxu v pracovnom okne MATLABu

## **>> idtool**

## **Pomocou príkazov simulink, simulink3**:

Napísaním príkazov **simulink**, **simulink3** do pracovného okna MATLABu sa nám zobrazí okno simulinkových knižníc. Otvoríme položku Blockset&Toolboxes, kde sa nám zobrazia jednotlivé bloky toolboxov medzi ktorými sa nachádza aj toolbox IDTOOL.

## **Odinštalovanie toolboxu IDTOOL**

Odinštalovanie toolboxu je možné uskutočniť dvoma spôsobmi:

- zmazaním príslušnej cesty v súbore pathdef.m
- pomocou ponuky FILE  $\rightarrow$  Set Path a ponuky REMOVE

Kliknutím na ponuku FILE → Set Path sa nám otvorí dialógové okno Set Path v ktorom je nutné vybrať príslušný toolbox, ktorý chceme zmazať a zvolíme ponuku REMOVE (obr 3.1.4).

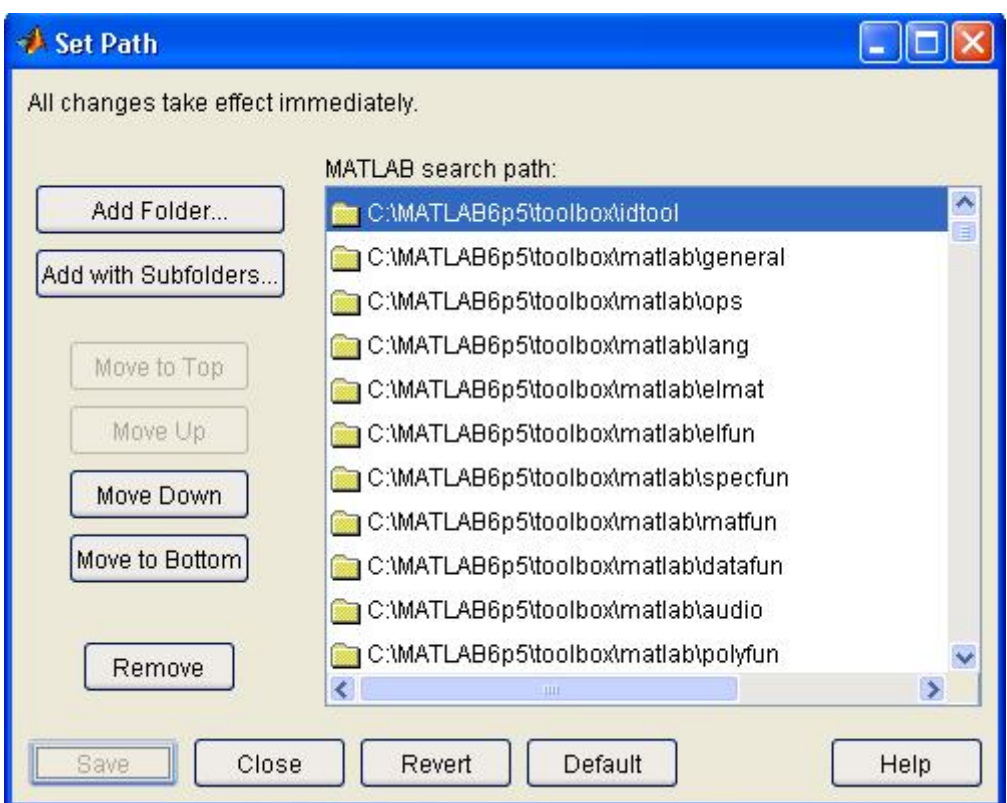

Obr.3.1.4 Dialógové okno pre odstránenie toolboxu

Inštalácia, odinštalovanie toolboxu IDTOOL pre MATLAB 5.3, 7.0.1 je analogické ako pre verziu MATLAB 6.5.

#### **3.2 Úprava skriptov lddif.c, lddif\_c.c v programovacom jazyku C**

Celý algoritmus na ktorom je založený toolbox IDTOOL je zapísaný v dvoch univerzálnych funkciách **lddif.c** a **lddif\_c.c.** Vo funkcií **lddif.c** je zapísaný modifikovaný algoritmus rekurzívnej metódy najmenších štvorcov s použitím korekcií exponenciálneho zabúdania a Bitantiho úpravy. Funkcia obsahuje 10 vstupných parametrov. Z dôvodu vopred neznámeho počtu parametrov a veľkosti kovariančnej matice bolo potrebné modifikovať definície premenných zo static na dynamickú alokáciu pamäte. Z dôvodu prenosu premenných medzi dvoma funkciami bolo potrebné definovať kovariančnú maticu ako globálnu premennú. Medzi vstupnými parametrami do funkcie sa nachádzajú aj parametre konštánt exponenciálneho zabúdania a Bitantiho korekcie. Prevzatie parametrov z dialógového okna MATLABu v jednotlivých blokoch toolboxu IDTOOL zabezpečuje skript **lddif\_c.c**., ktorý preberá z MATLABu sedem základných premenných. V skripte **lddif\_c.c** bolo potrebné vykonať zmeny v štruktúre programu a to z dôvodu zovšeobecnenia metódy identifikácie pre všetky rády systémov.

#### **3.3 Tvorba toolboxu IDTOOL a opis blokov**

Identifikačný toolbox s názvom IDTOOL obsahuje základné bloky pre identifikáciu spojitých a diskrétnych SISO, MIMO systémov. Toolbox obsahuje sedem základných blokov potrebných k identifikácií systémov a blok **demos** pomocou ktorého je možné si pozrieť ukážku identifikácie spojitého (SISO), diskrétneho (SISO) a MIMO systému. Každý z blokov v toolboxe obsahuje aj pomocný **help,** ktorý je možno vyvolať kliknutím na tlačidlo help v maske daného bloku. Help obsahuje stručný opis daného bloku, počet vstupných parametrov, použitá metóda a iné charakteristické črty bloku. Pri skladaní blokovej schémy identifikácie je možné jednotlivé bloky z toolboxu IDTOOL kombinovať a získať tak žiadanú identifikačnú schému.

IDTOOL obsahuje bloky:

- **LDDIF** základný blok identifikácie (1 vstup, 3 výstupy)
- **Continuous filter** definícia spojitého filtra (2 vstupy, 1 výstup)
- **Discrete filter** definícia diskrétneho filtra (2 vstupy, 1 výstup)
- **Continuous identification (SISO)** identifikačný blok s C-filtrom pre SISO systémy
- **Discrete identification (SISO)** identifikačný blok s D-filtrom pre SISO systémy
- **Continuous identification (MIMO)** identifikačný blok s C-filtrom pre MIMO systémy
- **Discrete identification (MIMO)** identifikačný blok s D-filtrom pre MIMO systémy
- **Demos**

## Blok **LDDIF**

LDDIF Lddif

je základným blokom pre identifikáciu systémov a jeho dialógové okno je zobrazené na obr. 3.3.1. Funkcia **lddif\_c.c** preberá z dialógového okna MATLABu sedem základných parametrov. Blok obsahuje jeden vstupný a tri výstupné porty.

Vstupný signál do bloku musí byť v tvare:

•  $y(t), y'(t) ..., u(t), u'(t), u''(t)...$ 

Výstup z bloku je rozdelený na tri časti:

- 1. **theta** identifikované parametre
- 2. **Covariance matrix** hodnota kovariančnej matice
- 3. **Prediction error** hodnota predikčnej chyby

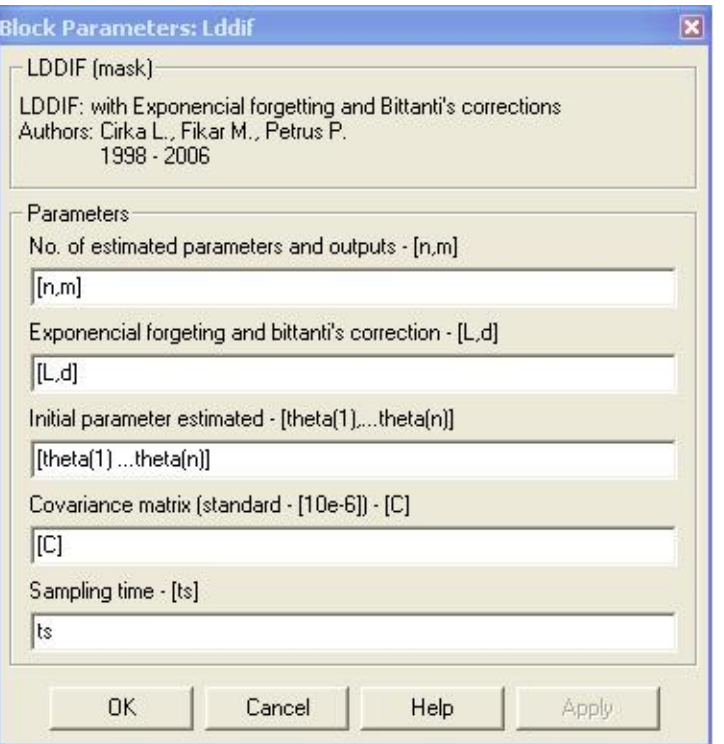

Obr. 3.3.1 Dialógové okno bloku LDDIF

Vstupné parametre bloku **LDDIF**:

- **n** počet identifikovaných parametrov
- **m**  počet výstupov
- **L**  exponenciálne zabúdanie
- **d**  Bitantiho korekcia
- **theta** začiatočné parametre
- **C**  kovariančná matica
- **ts** perióda vzorkovania

Pre správnu identifikáciu je potrebné zadať všetky parametre v bloku LDDIF. Veľkosť parametra **theta** musí zodpovedať súčtu identifikovaných parametrov v každom výstupe. Z toho vyplýva, že rozsah **theta** musí byť veľkosti n\*m. Všeobecne je výpočet filtra založený na súčine prenosu systému v tvare  $\frac{B(s)}{A(s)}$ *sA*  $\frac{B(s)}{100}$  a filtra

 $(s)$  $\frac{1}{C(s)}$  za vzniku filtrovaných signálov vstupu a výstupu. Pre filter platí, že stupeň polynómu *C*(*s*) musí byť väčší alebo rovný stupňu menovateľa prenosu systému.

Časové konštanty filtra musia byť menšie ako časové konštanty systému. V prípade toolboxu IDTOOL bola použitá metóda stavového opisu filtrov.

#### Blok **Continuous – Filter**

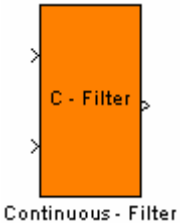

predstavuje spojitý filter pre vstupný a výstupný signál navrhnutý metódou stavového opisu. Výpočet stavového opisu spojitého filtra je realizovaný v maske bloku v položke Initialization commands.

Vstupný a výstupný signál z bloku je v tvare:

**Vstup** 

y1(t), y2(t), ... ,yn(t), u1(t), u2(t), ..., um(t)

**Výstup** 

 $y(t)$ ,  $y'(t)$ ,  $y''(t)$  ...,  $u(t)$ ,  $u'(t)$ ,  $u''(t)$ ...

Blok **Continuous – Filter** (obr. 3.3.2) preberá z MATLABu päť parametrov, ktoré slúžia na výpočet stavového opisu filtra.

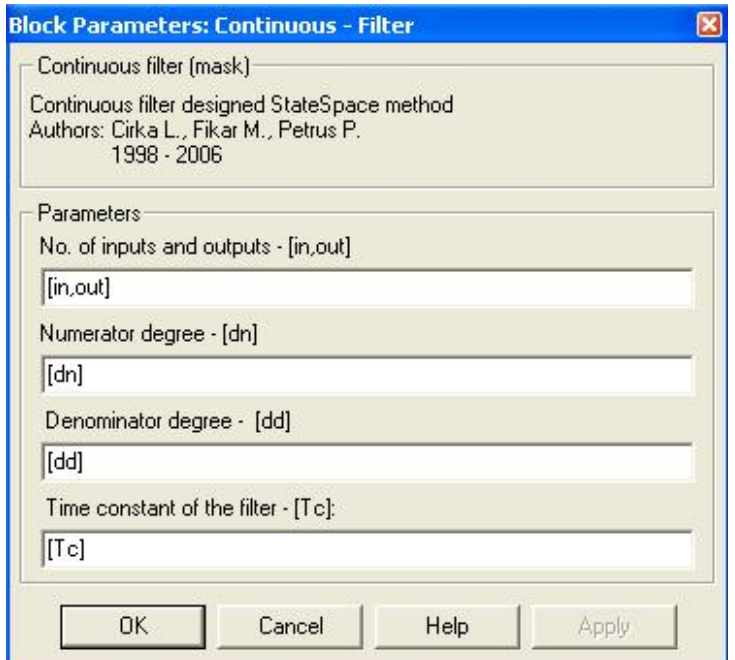

Obr. 3.3.2 Dialógové okno bloku Continuous filter

Vstupné parametre bloku **Continuous – Filter**:

- **in** počet vstupov
- **out** počet výstupov
- **dn** stupeň čitateľa
- **dd** stupeň menovateľa
- **Tc** časová konštanta filtra

Blok **Discrete – Filter** 

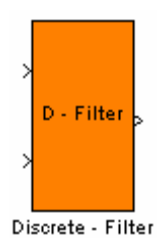

predstavuje algoritmus výpočtu diskrétneho filtra pre vstupný a výstupný signál navrhnutý metódou stavového opisu. Výpočet stavového opisu diskrétneho filtra je realizovaný v maske bloku v položke Initialization commands.

Vstupný a výstupný signál z bloku je v tvare:

# **Vstup**  y1(k), ..., yn(k), u1(k), ..., um(k) **Výstup**  y(k), y(k-1), y(k-2) ..., u(k-1-Ds), ...

Blok **Discrete – Filter** preberá z MATLABu šesť parametrov, ktoré slúžia na výpočet stavového opisu filtra. Blok a jeho dialógové okno je zobrazené na obr. 3.3.3.

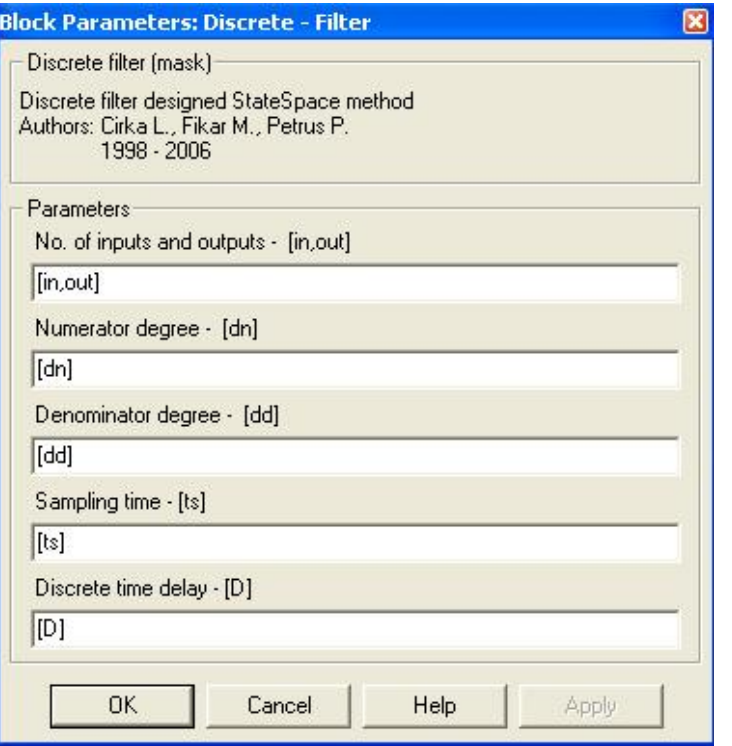

Obr. 3.3.3 Dialógové okno bloku Discrete filter

Vstupné parametre bloku **Discrete – Filter**:

- **in** počet vstupov
- **out** počet výstupov
- **dn** stupeň čitateľa
- **dd** stupeň menovateľa
- **ts** perióda vzorkovania
- **D** dopravné oneskorenie

## Blok **Continuous identification (SISO)**

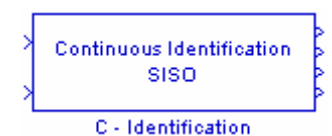

slúži na identifikáciu spojitých SISO systémov. Blok je zamaskovaný systém, ktorý obsahuje spojitý filter pre vstupný a výstupný signál.

Vstup do bloku musí byť v tvare:

- 1. vstup  $\rightarrow$  y(t)
- 2. vstup  $\rightarrow$  **u(t)**

Výstupný vektor je rozdelený na 4 časti:

- 1. **B** čitateľ identifikovaného systému
- 2. **A** menovateľ identifikovaného systému
- 3. **Covariance matrix** hodnota kovariančnej matice
- 4. **Prediction error** hodnota predikčnej chyby

V bloku **Continuous identification (SISO)** (obr. 3.3.4) je zabezpečené ukladanie hodnôt B, A a kovariančnej matice do MATLABu ako parametre **par\_B**, **par A, cov matrix**. Údaje sú ukladané vo forme štruktúry. Blok preberá z MATLABu osem parametrov, ktoré pre správnu identifikáciu musia byť všetky zadané. Veľkosť parametra **theta** musí zodpovedať súčtu identifikovaných parametrov v každom výstupe. Z toho vyplýva, že rozsah theta musí byť veľkosti n\*m.

## Vstupné parametre bloku **Continuous identification (SISO)**:

- **dn** stupeň čitateľa systému
- **dd** stupeň menovateľa systému
- **tc** časová konštanta filtra
- **L** exponenciálne zabúdanie
- **d** Bitantiho korekcia
- **theta** začiatočné parametre
- **C** kovariančná matica
- **ts** perióda vzorkovania

Po kliknutí na tlačidlo **help** v dialógovom okne bloku sa zobrazia informácie o danom bloku: použitá metóda, vstupné (výstupné) parametre a iné informácie o bloku.

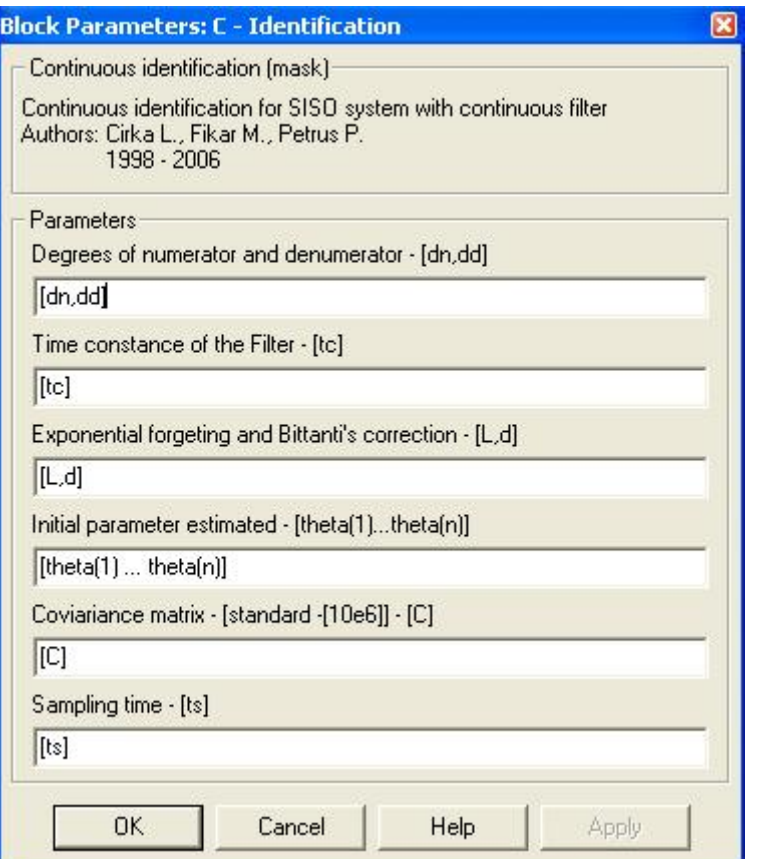

Obr. 3.3.4 Dialógové okno bloku Continuous identification

Blok **Discrete identification (SISO)** (obr. 3.3.5)

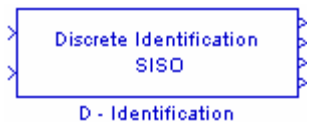

je navrhnutý pre identifikáciu diskrétnych SISO systémov. Blok je zamaskovaný systém, ktorý obsahuje aj diskrétny filter a blok identifikácie. Blok obsahuje dva vstupné a štyri výstupné porty, ktorých šírka je presne dimenzovaná.

Vstup do bloku musí byť v tvare:

- 1. vstup  $\rightarrow$  y(t)
- 2. vstup  $\rightarrow$  **u(t)**

Výstupný vektor je rozdelený na 4 časti:

- 1. **B** čitateľ identifikovaného systému
- 2. **A** menovateľ identifikovaného systému
- 3. **covariance matrix** hodnota kovariančnej matice
- 4. **prediction error** hodnota predikčnej chyby

Blok preberá z MATLABu osem parametrov, ktoré pre správnu identifikáciu musia byť zadané. Veľkosť parametra **theta** musí zodpovedať súčtu identifikovaných parametrov v každom výstupe. Z toho vyplýva, že rozsah **theta** musí byť veľkosti n\*m. Počet identifikovaných parametrov sa vypočítava z údaju stupňa čitateľa a menovateľa.

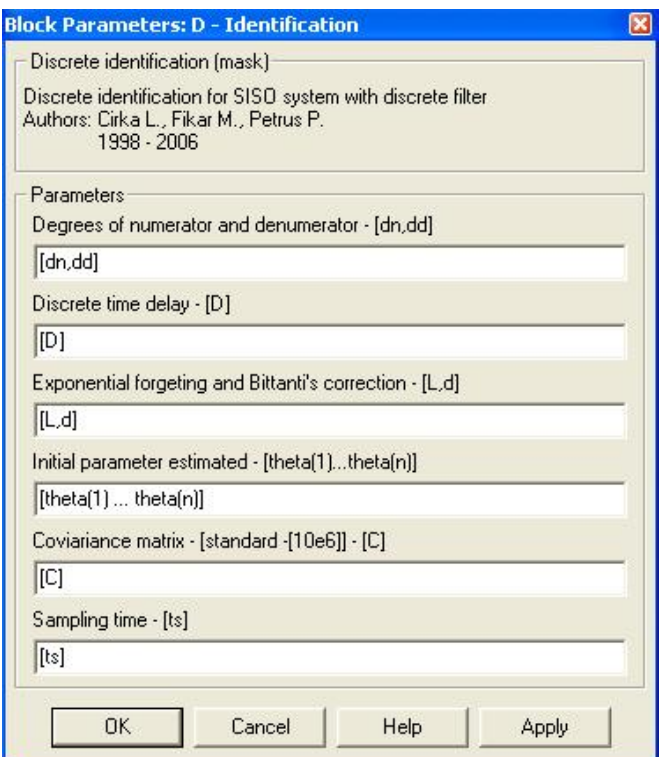

Obr. 3.3.5 Dialógové okno bloku Discrete identification (SISO)

Vstupné parametre bloku **Discrete identification (SISO)**:

- **dn** stupeň čitateľa
- **dd** stupeň menovateľa
- **D** dopravné oneskorenie
- **L** exponenciálne zabúdanie
- **d** Bitantiho korekcia
- **theta** začiatočné parametre
- **C** kovariančná matica
- **ts** perióda vzorkovania

V maske bloku je zabezpečené ukladanie hodnôt identifikovaných parametrov A, B a kovariančnej matice do MATLAB workshopu ako premenné **par\_A**, **par\_B**, **cov\_matrix**.

Blok **Continuous identification (MIMO)** (obr. 3.3.6)

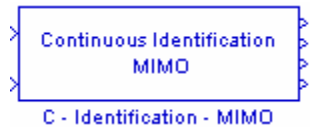

slúži na identifikáciu dynamických (MIMO) systémov, ktorý v sebe obsahuje spojitý filter. Blok obsahuje dva vstupné a štyri výstupné porty.

Vstup do bloku musí byť v tvare:

- 1. vstup  $\rightarrow$  y(t)
- 2. vstup  $\rightarrow$  **u(t)**

Výstupný vektor je rozdelený na štyri časti:

- 1. **B** čitateľ identifikovaného systému
- 2. **A** menovateľ identifikovaného systému
- 3. **Covariance matrix** hodnota kovariančnej matice
- 4. **Prediction error** hodnota predikčnej chyby

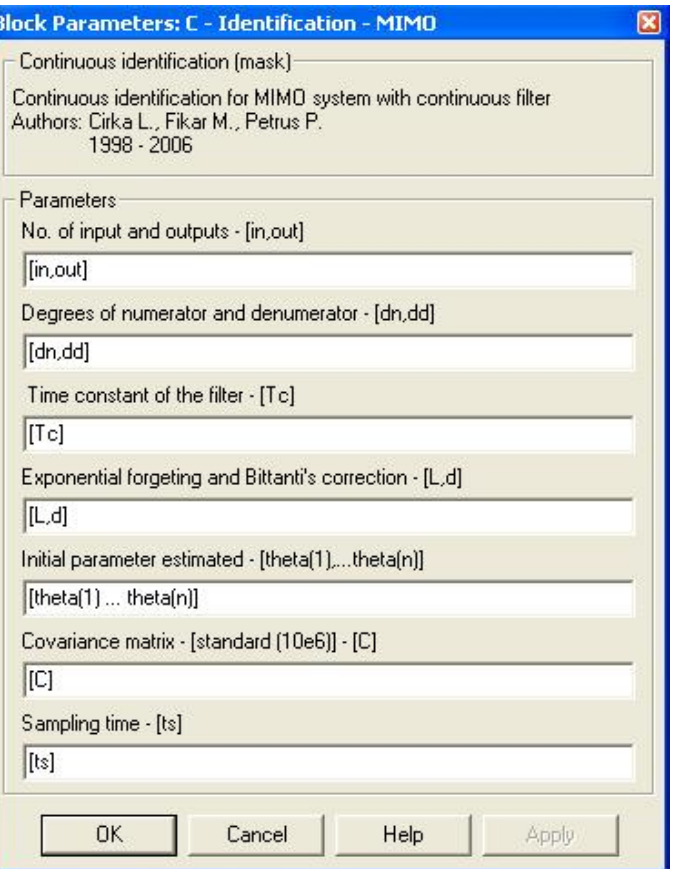

Obr. 3.3.6 Dialógové okno bloku Continuous identification (MIMO)

Vstupné parametre bloku **Continuous identification (MIMO)**:

- **in** počet vstupov
- **out** počet výstupov
- **dn** stupeň čitateľa
- **dd** stupeň menovateľa
- **Tc** časová konštanta filtra
- **L** exponenciálne zabúdanie
- **d** Bitantiho korekcia
- **theta** začiatočné parametre
- **C** kovariančná matica
- **ts** perióda vzorkovania

Pri simulácií je dôležité, aby boli všetky parametre zadané. Parameter **theta**  obsahuje počiatočné hodnoty parametrov, z ktorých vychádza simulácia a preto je dôležité, aby veľkosť parametra **theta** bola n\*m. Na rozdiel od bloku LDDIF blok C - Identification (MIMO) obsahuje aj zamaskovaný filter navrhnutý metódou stavového opisu.

#### Blok **Discrete identification (MIMO)** (obr. 3.3.7)

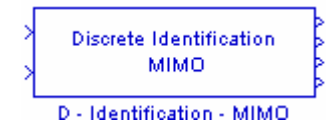

je navrhnutý na identifikáciu dynamických diskrétnych MIMO systémov. Do bloku vstupujú dva vstupy v poradí **y(t)**, **u(t)** a vystupujú štyri výstupy usporiadané v poradí **B**, **A**, **kovariančná matica**, ktoré sú presmerované do MATLAB workshopu ako premenné **par\_B**, **par\_A**, **cov\_matrix**. Pri danom bloku preberá funkcia z MATLABu desať parametrov, ktoré pre správnu identifikáciu musia byť zadané. Blok obsahuje tiež skrátenú nápovedu, ktorá sa zobrazí po kliknutí na tlačidlo **help**. Nápoveda bloku obsahuje základné informácie o danom bloku (použitá metóda, prehľad vstupných a výstupných parametrov,…).

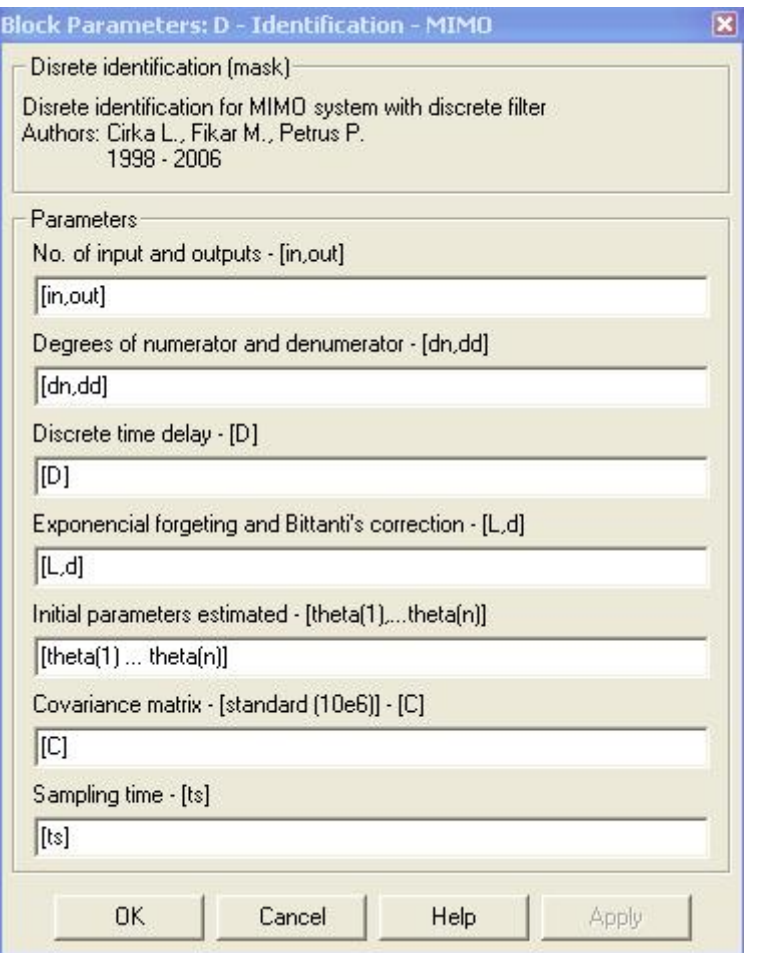

Obr. 3.3.7 Dialógové okno bloku Discrete identification(MIMO)

Vstupné parametre bloku **Discrete identification (MIMO)**:

- **in** počet vstupov do bloku
- **out** počet výstupov z bloku
- **dn** stupeň čitateľa prenosu systému
- **dd** stupeň menovateľa prenosu systému
- **D** dopravné oneskorenie
- **L** exponenciálne zabúdanie
- **d** Bitantiho korekcia
- **theta** začiatočné parametre identifikácie
- **C** kovariančná matica
- **ts** perióda vzorkovania

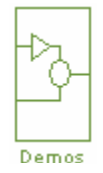

Blok **Demos** 

Kliknutím na blok sa zobrazí kontextové menu z ktorého je možné vybrať prezentáciu použitia toolboxu pre tri rôzne systémy. Kontextové menu bloku Demos je zobrazené na obr. 3.3.8.

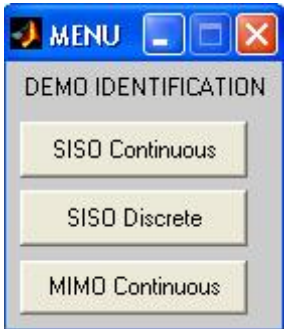

Obr. 3.3.8 Kontextové menu bloku Demos

Kliknutím na jednotlivé tlačidlá sa zobrazí príslušná bloková schéma identifikácie daného systému. Blok **Demos** má informatívny charakter. Slúži na oboznámenie používateľa toolboxu IDTOOL o praktickom využití blokov toolboxu pri identifikácií systémov.

Menu obsahuje tri tlačidlá:

- **SISO Continuous** identifikácia spojitého systému druhého rádu vo forme prenosu
- **SISO Discrete** identifikácia diskrétneho systému tretieho rádu vo forme prenosu v tvare  $z^{-1}$
- **MIMO Continuous** identifikácia spojitého systému prvého rádu s dvoma vstupmi a výstupmi

#### **4 Praktická časť**

V tejto kapitole sú zobrazené blokové schémy a priebehy simulácií na PC. Pre overenie funkčnosti blokov toolboxu IDTOOL som vytvoril schémy identifikácií pre jednotlivé typy systémov.

Schémy identifikácií:

- spojitého systému druhého rádu s prenosom  $G_s(s) = \frac{2s+1}{2s^2 + 5s + 1}$
- diskrétneho systému tretieho rádu s prenosom v tvare

$$
G_{s}(z^{-1}) = \frac{0.1464z^{-1} + 0.00536z^{-2} - 0.04142z^{-3}}{1 - 1.601z^{-1} + 0.7388z^{-2} - 0.08208z^{-3}}
$$

• spojitého MIMO systému prvého rádu opísaného stavovým opisom

$$
x' = A.x + B.u
$$

$$
y = C.x + D.u
$$

kde  $A = \begin{bmatrix} 25 & 50 \\ 15 & 20 \end{bmatrix}$ ,  $B = \begin{bmatrix} 1 & 1.5 \\ 1 & 1 & 2.1 \end{bmatrix}$ ,  $C = \begin{bmatrix} 25 & 50 \\ 15 & 20 \end{bmatrix}$ , ⎦  $\begin{vmatrix} -23 & 30 \\ 15 & 20 \end{vmatrix}$ ⎣  $\mathsf{L}$  $=\begin{bmatrix} -23 & 30 \\ 15 & -20 \end{bmatrix}$  $A = \begin{pmatrix} 25 & 50 \\ 15 & 20 \end{pmatrix}$ ,  $B = \begin{pmatrix} 1 & 1.5 \\ 1.1 & 2.1 \end{pmatrix}$ ⎦  $\begin{vmatrix} 1 & 1.3 \\ 1 & 2 \end{vmatrix}$  $=\begin{bmatrix} 1 & 1.3 \\ 1.1 & 2.1 \end{bmatrix}$  $B = \begin{vmatrix} 1 & 1.5 \\ 1 & 1 & 2 \end{vmatrix}, C = \begin{vmatrix} 25 & 50 \\ 15 & 20 \end{vmatrix}$ ⎦  $\begin{vmatrix} 23 & -30 \\ 15 & 20 \end{vmatrix}$ ⎣  $\mathsf I$  $=\begin{bmatrix} 23 & -30 \\ -15 & 20 \end{bmatrix}$  $C = \begin{vmatrix} 25 & 50 \\ 15 & 20 \end{vmatrix}, D = \begin{vmatrix} 5 & 6 \\ 0 & 0 \end{vmatrix}$  $\overline{\phantom{a}}$  $\begin{vmatrix} 0 & 0 \\ 0 & 0 \end{vmatrix}$  $=\begin{bmatrix} 0 & 0 \\ 0 & 0 \end{bmatrix}$ *D*

## **4.1 Výsledky simulácií v MATLABe**

Schéma identifikácie spojitého systému druhého rádu charakterizovaného prenosom

v tvare 
$$
G_s(s) = \frac{2s+1}{2s^2+5s+1}
$$
 je zobrazená na obr. 4.1.1

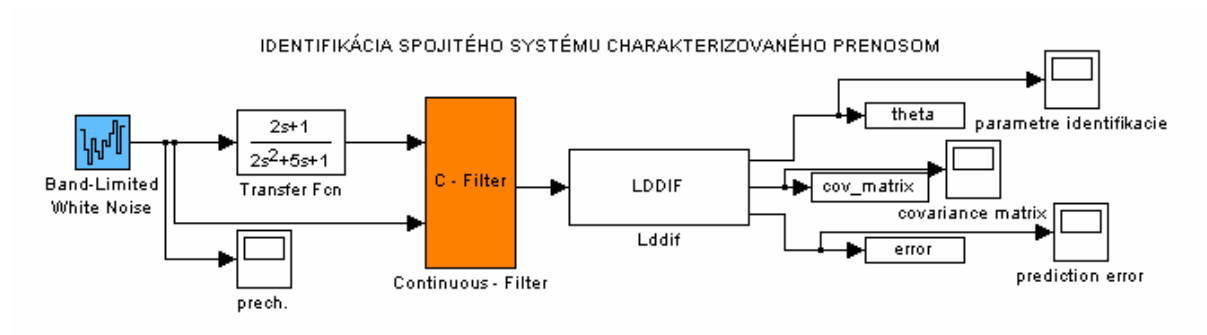

Obr. 4.1.1 Schéma identifikácie spojitého systému 2. rádu

Schému (obr.4.1.2) na identifikáciu spojitého systému je možné vytvoriť aj druhým spôsobom a to s využitím bloku Continuous identification (SISO).

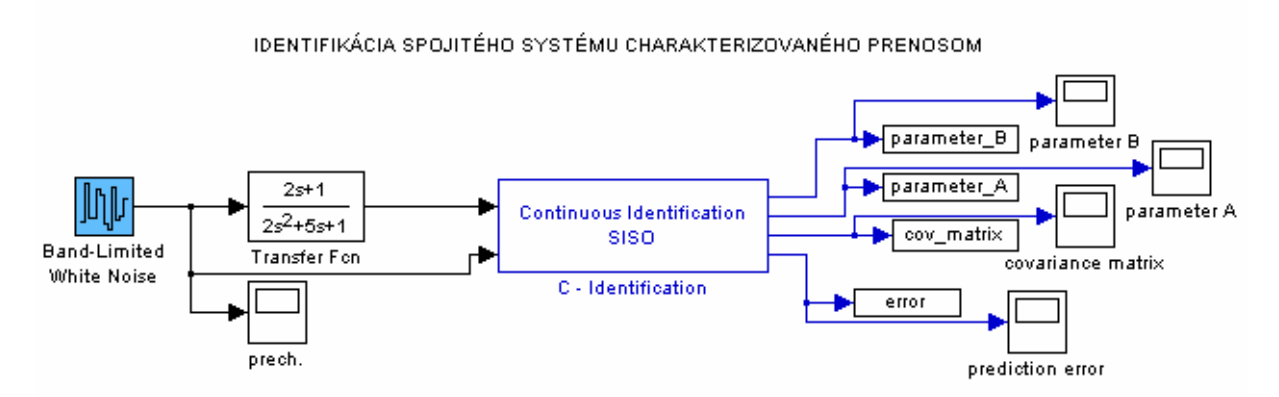

Obr. 4.1.2 Bloková schéma identifikácie spojitého systému

Na overenie funkčnosti identifikácie spojitých systémov sme zvolili systém druhého rádu charakterizovaný prenosom:  $G_s(s) = \frac{B(s)}{A(s)} = \frac{2s+1}{2s^2 + 5s + 1}$  $(s) = {B(s) \over A(s)} = {2s + 1 \over 2s^2 + 5s + 1}$ *sA*  $G_s(s) = \frac{B(s)}{A(s)} = \frac{2s+1}{2s^2 + 5s+1}$ . Ako vstupný

signál do systému bol použitý generátor bieleho šumu s hodnotami parametrov:

Noise power = 100, Sample time = 2, čas simulácie = 10 s. Zo schémy (obr. 4.1.1) je možné vidieť, že výstup z bloku LDDIF obsahuje iba tri porty. Na rozdiel od bloku Continuous identification (SISO) v schéme (obr. 4.1.2), ktorý obsahuje štyri výstupné porty. Je to spôsobené tým, že v bloku Continuous – identification sú identifikované parametre rozdelené na čitateľa a menovateľa prenosu. Identifikované parametre čitateľa prenosu systému sú zobrazené na obr. 4.1.3. Parametre menovateľa sú zobrazené na obr. 4.1.4. Na obr. 4.1.5 je zobrazený priebeh predikčnej chyby počas identifikácie.

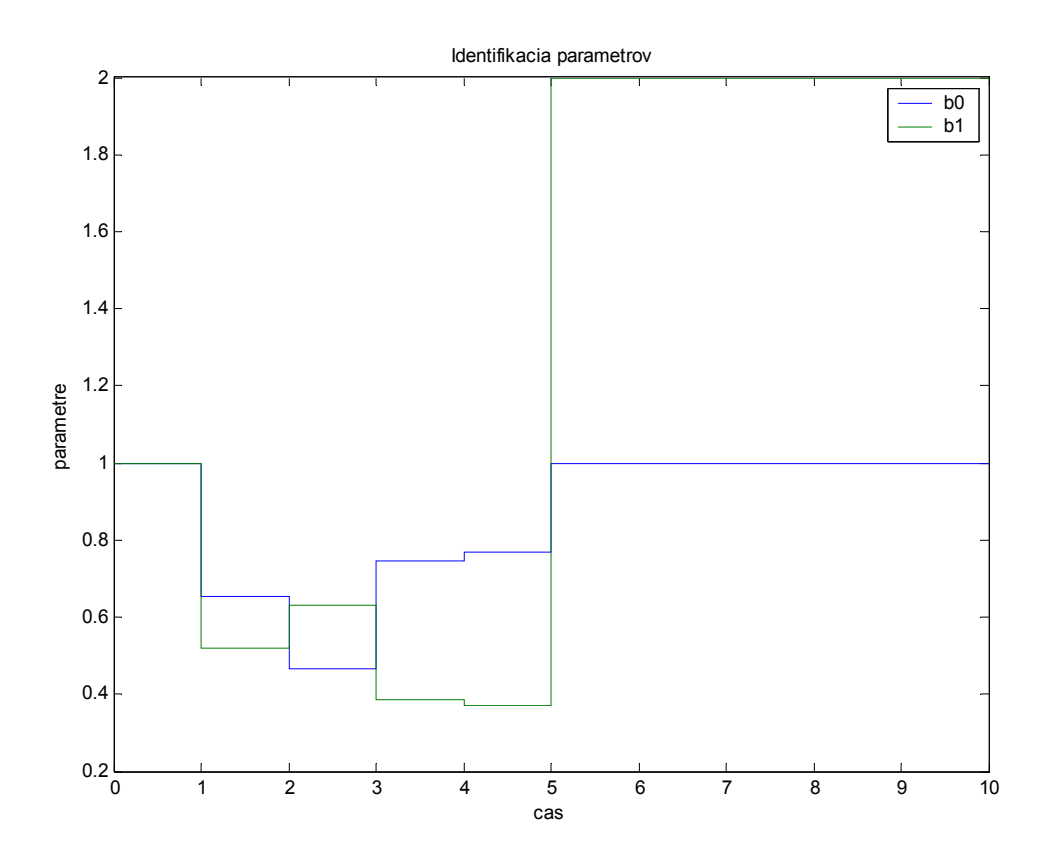

Obr. 4.1.3 Identifikácia parametrov čitateľa prenosu systému

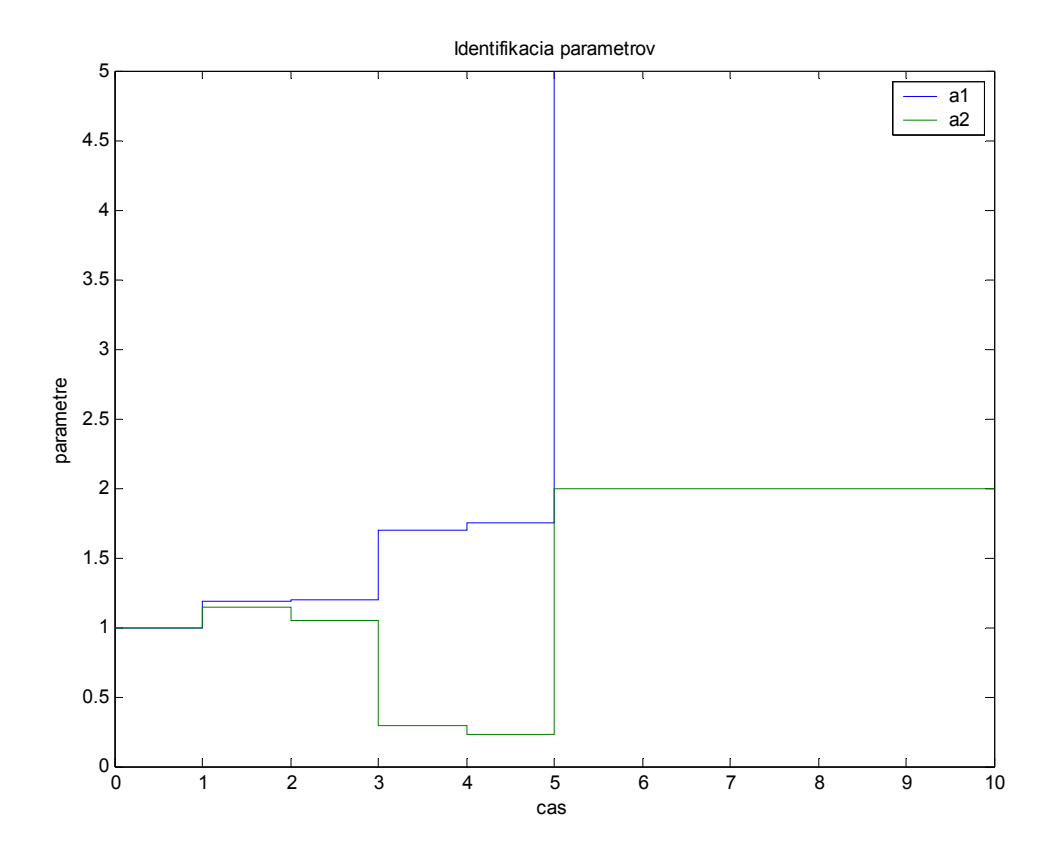

Obr. 4.1.4 Identifikácia parametrov menovateľa prenosu systému

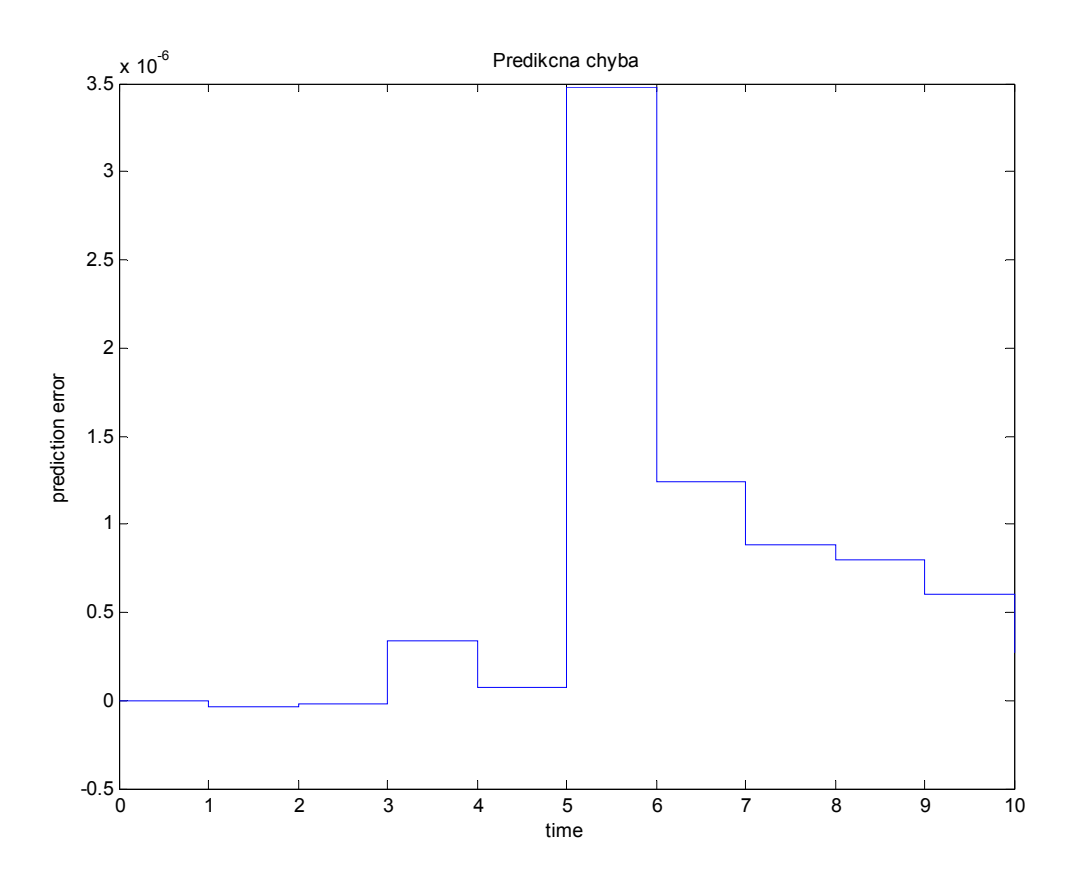

Obr. 4.1.5 Predikčná chyba v priebehu identifikácie

Na overenie správnosti identifikácie diskrétnych systémov sme zostavili schému (obr. 4.1.6), ktorá obsahuje identifikovaný systém v tvare prenosu v  $z^{-1}$ transformácií. Na obr. 4.1.7 je zobrazená druhá možnosť zostavenia identifikačnej schémy.

Identifikovaný systém :

$$
Gs(z-1) = \frac{0.1464z-1 + 0.00536z-2 - 0.04142z-3}{1 - 1.601z-1 + 0.7388z-2 - 0.08208z-3}
$$

Ako v predchádzajúcej schéme bol aj tu použitý ako vstupný signál biely šum s nastavenými parametrami: Noise power = 100, Sample time = 2 a čas simulácie = 10s. Výsledky identifikácie diskrétneho systému rozdeleného na parametre čitateľa a menovateľa prenosu systému sú zobrazené na obr. 4.1.8 a obr. 4.1.9.

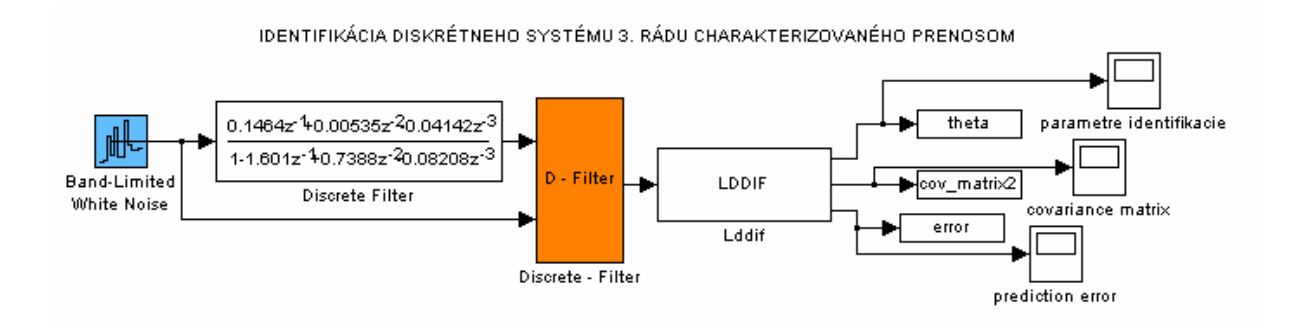

Obr. 4.1.6 Schéma identifikácie diskrétneho systému 3. rádu

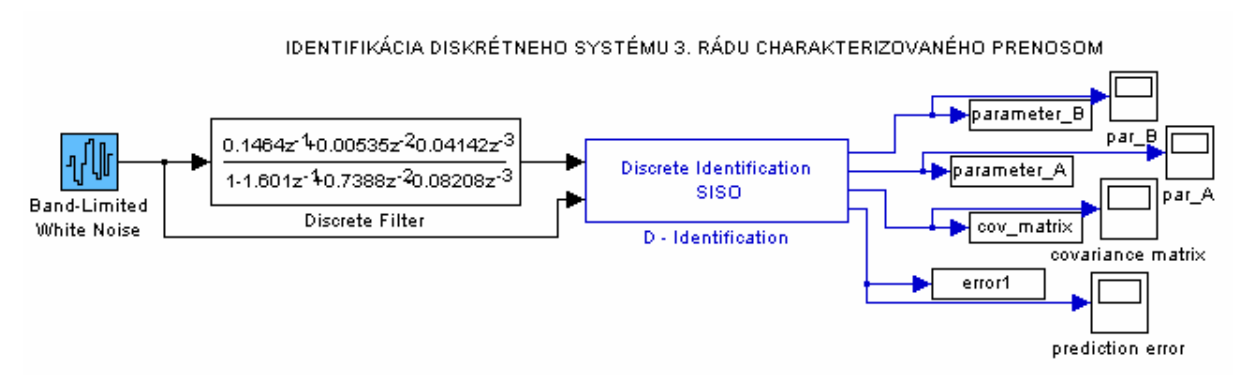

Obr. 4.1.7 Schéma identifikácie diskrétneho systému 3. rádu

Jednotlivé výstupy z blokov LDDIF a Discrete Identification sú presmerované do MATLABu kvôli jednoduchšiemu prístupu k hodnotám identifikovaných parametrov. Z dôvodu prehľadnosti sú identifikované parametre a predikčná chyba presmerované tiež na grafický výstup. Z obr. 4.1.6 a 4.1.7 je vidieť, že identifikačnú schému je možné zostaviť dvoma spôsobmi. Schéma (obr. 4.1.6) znázorňuje blokovú schému identifikácie s použitými blokmi D – Filter a LDDIF. Druhý spôsob zostavenia schémy je založený na použití bloku Discrete identification (SISO), ktorý obsahuje v zamaskovanej podobe aj diskrétny filter. Výsledky identifikácie parametrov systému pri použití blokových schém (obr. 4.1.6 a 4.1.7) sú totožné.

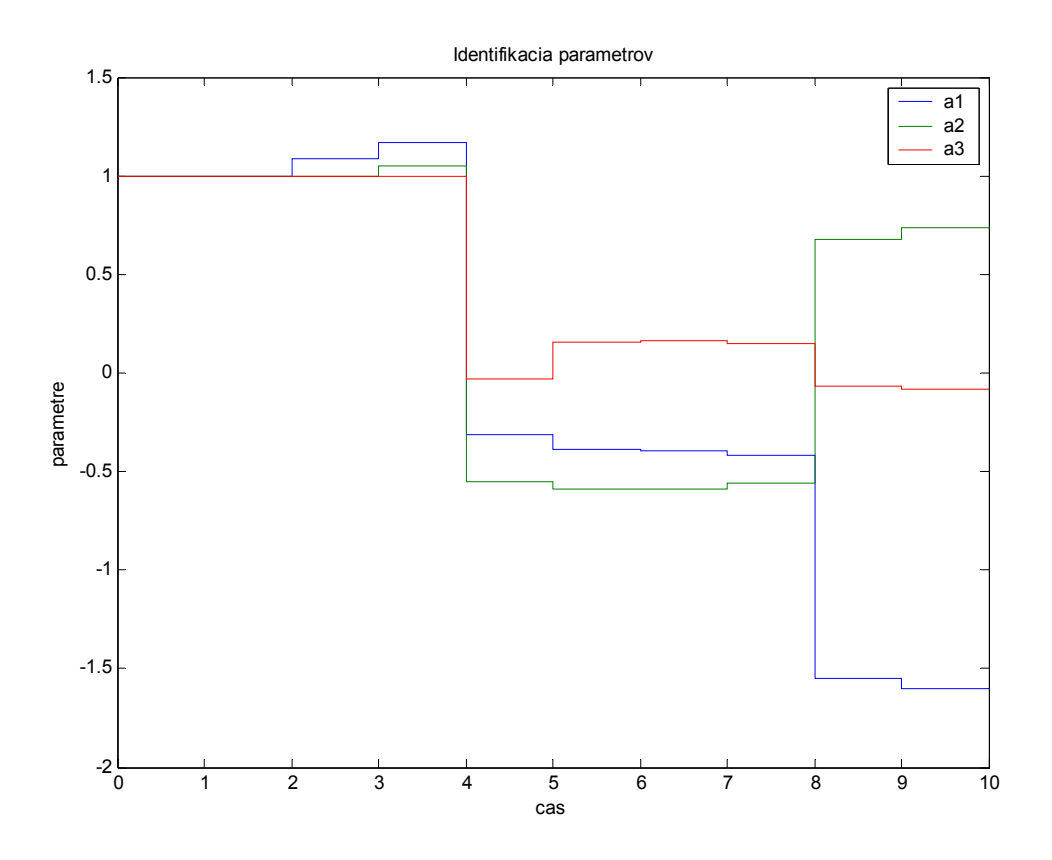

Obr. 4.1.8 Identifikácia parametrov čitateľa prenosu systému

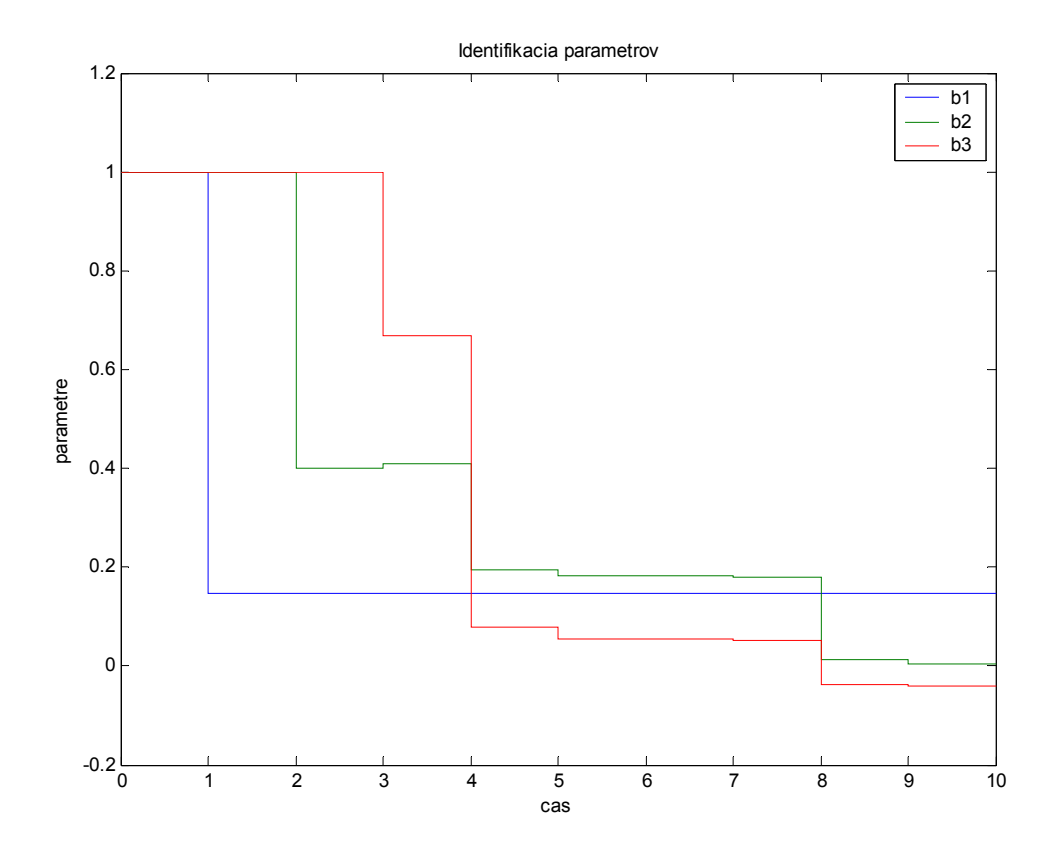

Obr. 4.1.9 Identifikácia parametrov čitateľa prenosu systému

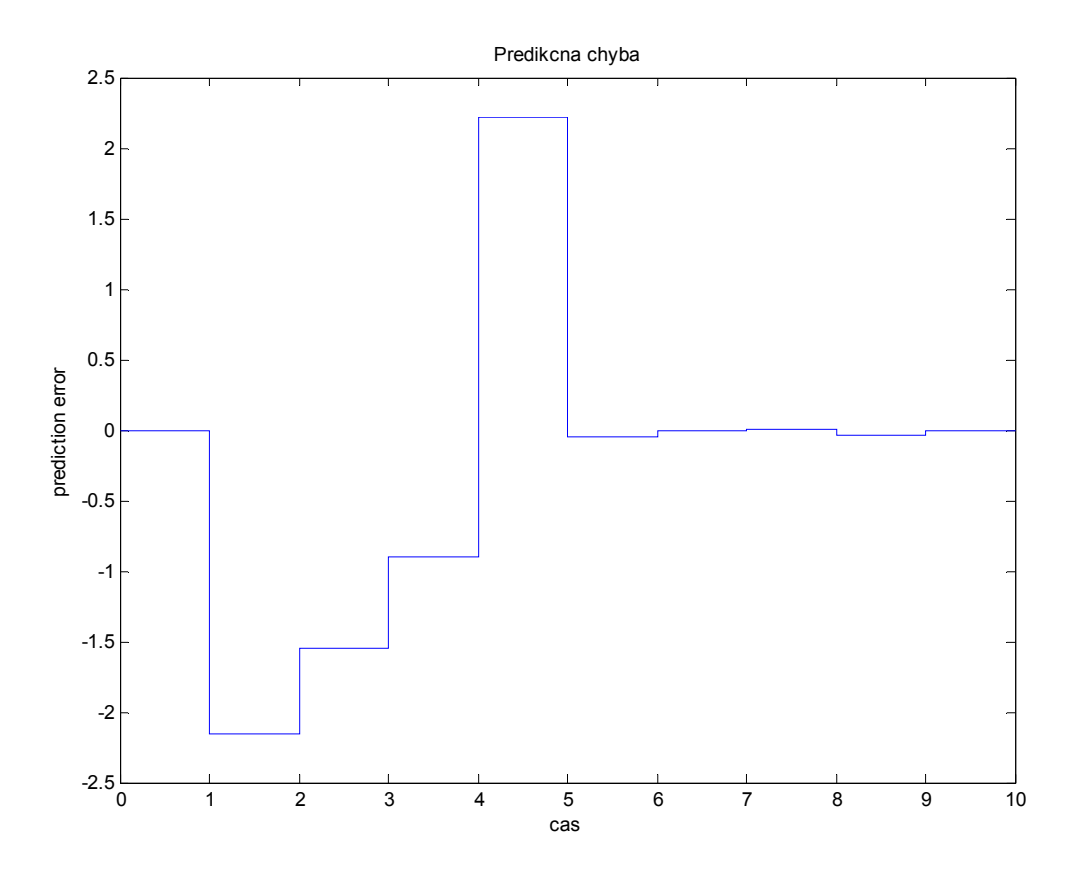

Obr. 4.1.10 Predikčná chyba v priebehu identifikácie

Pre overenie funkčnosti blokov pre MIMO systémy sme zostavili simulačné schémy (obr. 4.1.11 a 4.1.12) pre spojitý MIMO systém s dvoma vstupmi a dvoma výstupmi. Zdrojom vstupných signálov bol generátor bieleho šumu s nastavenými parametrami: Noise power a Sample time. Prvý vstupný signál mal nastavené hodnoty : Noise power = 100, Sample time = 2 a druhý vstup Noise power = 100, Sample time = 1. Identifikovaný MIMO systém je opísaný stavovým opisom vo forme matíc A, B, C, D.

Všeobecný opis MIMO systému prvého rádu:

$$
\begin{pmatrix} a_1s + 1 & a_2s \\ a_3s & a_4s + 1 \end{pmatrix} \begin{pmatrix} y_1 \\ y_2 \end{pmatrix} = \begin{pmatrix} b_1 & b_2 \\ b_3 & b_4 \end{pmatrix} \begin{pmatrix} u_1 \\ u_2 \end{pmatrix}
$$
  
\n
$$
y_1(a_1s + 1) + (a_2s)y_2 = b_1u_1 + b_2u_2
$$
  
\n
$$
y_1(a_3s) + (a_1s + 1)y_2 = b_3u_1 + b_4u_2
$$
  
\n
$$
y_1 = -a_1y_1' - a_2y_2' + b_1u_1 + b_2u_2
$$
  
\n
$$
y_2 = -a_3y_1' - a_4y_2' + b_3u_1 + b_4u_2
$$

Zvolený MIMO systém:

$$
A = \begin{bmatrix} 2s + 1 & 3s \\ 1.5s & 2.3s + 1 \end{bmatrix} \qquad B = \begin{bmatrix} 1 & 1.3 \\ 1.1 & 2.1 \end{bmatrix}
$$

Stavový opis systému vo forme matíc A, B, C, D:

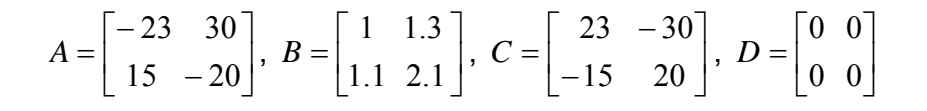

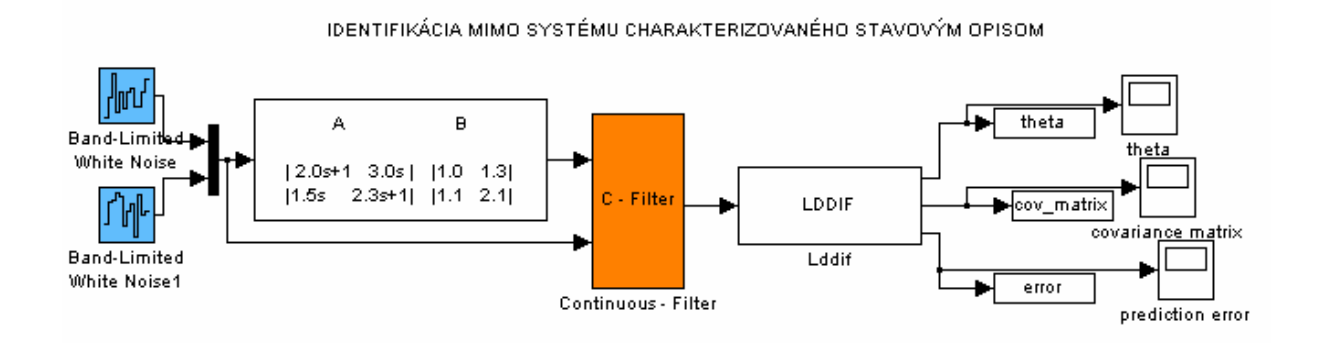

Obr. 4.1.11 Bloková schéma identifikácie MIMO systému

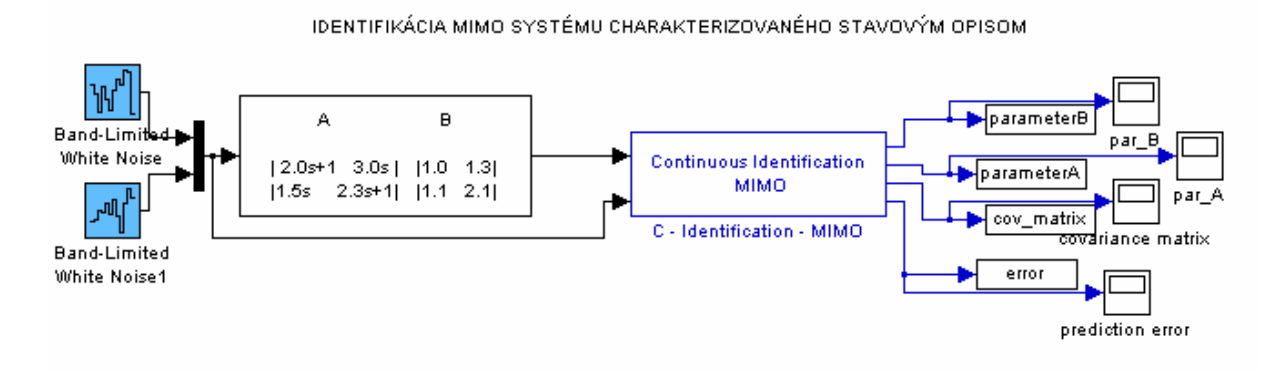

Obr. 4.1.12 Bloková schéma identifikácie MIMO systému

Schémy zobrazujú dva spôsoby zloženia identifikačnej schémy. Jeden zo spôsobov zloženia identifikačnej schémy je založený na použití blokov spojitého filtra a LDDIF, ktorého výstupný signál je rozdelený na parametre : **theta**, **cov\_matrix** a **prediction error**.

Druhý spôsob je založený na použití bloku Continuous – Identification (MIMO), ktorého výstup je rozdelený podobne ako pri bloku LDDIF ale s tým rozdielom, že parameter **theta** je ešte rozdelený na **čitateľ** a **menovateľ**. Výsledky identifikácie spojitého MIMO systému rozdeleného na parametre čitateľa a menovateľa prenosu systému sú zobrazené na obr.4.1.13 a obr.4.1.14.

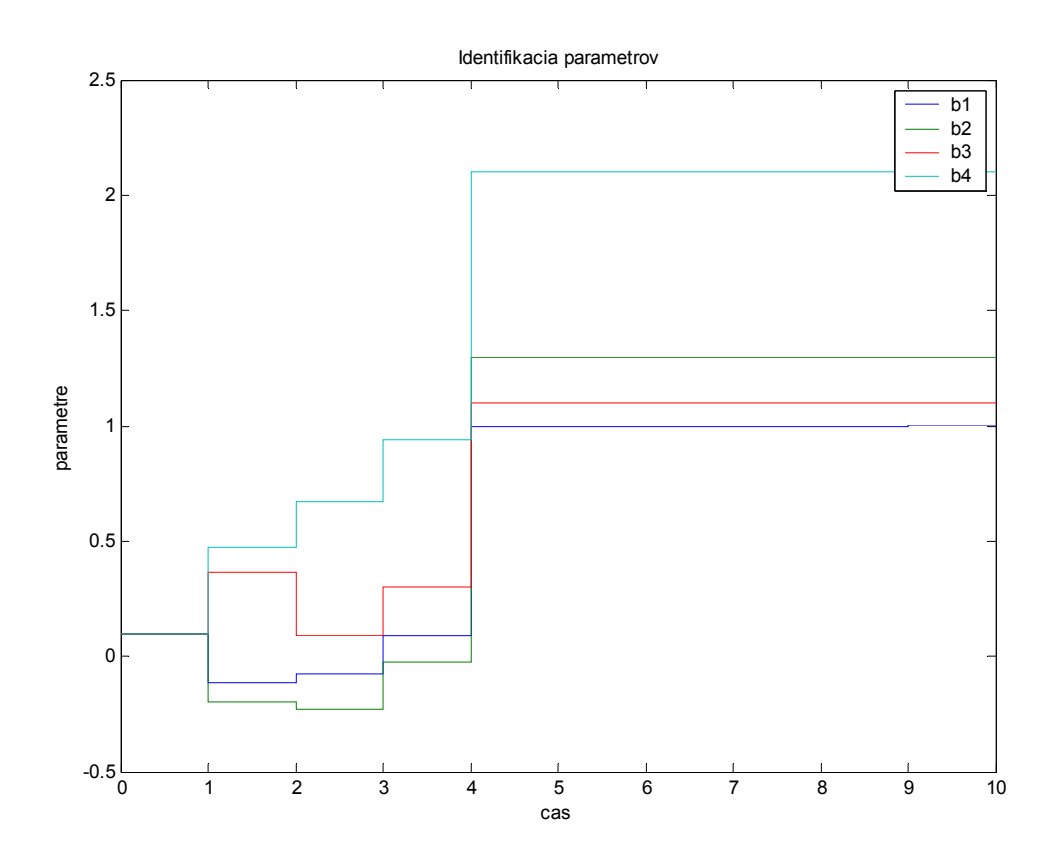

Obr. 4.1.13 Identifikácia parametrov čitateľa prenosu systému

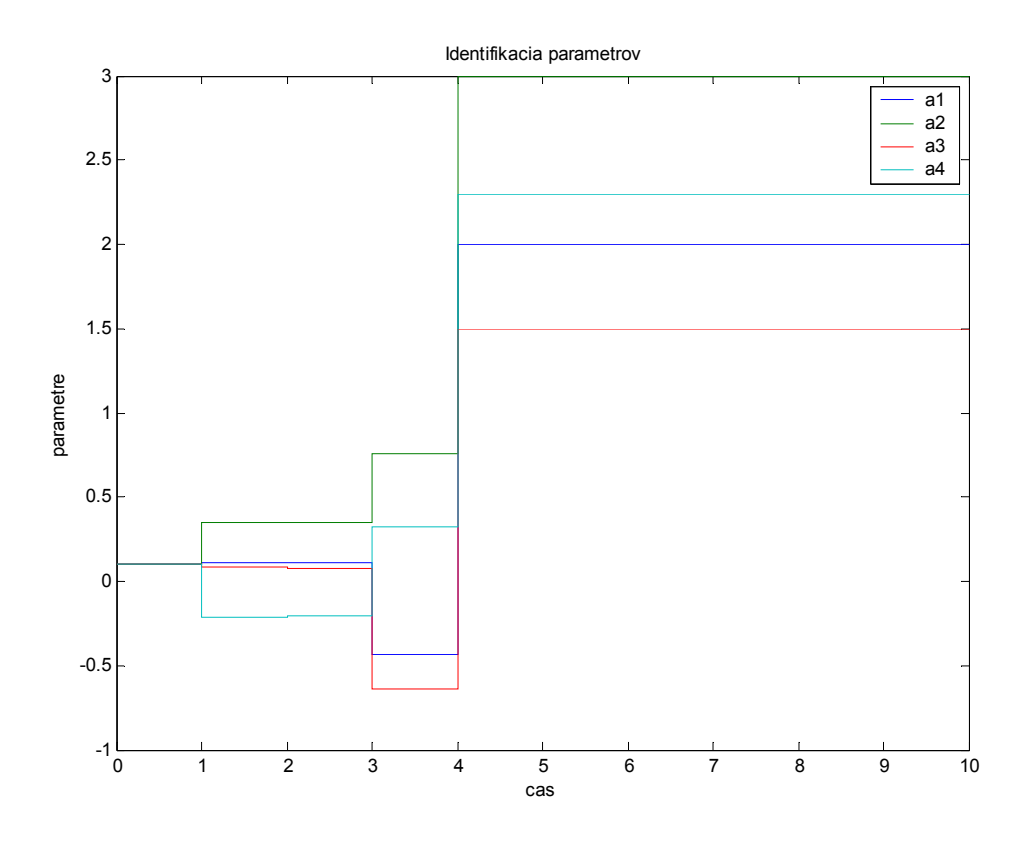

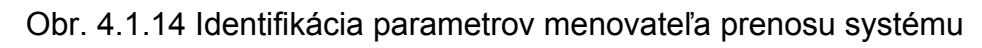

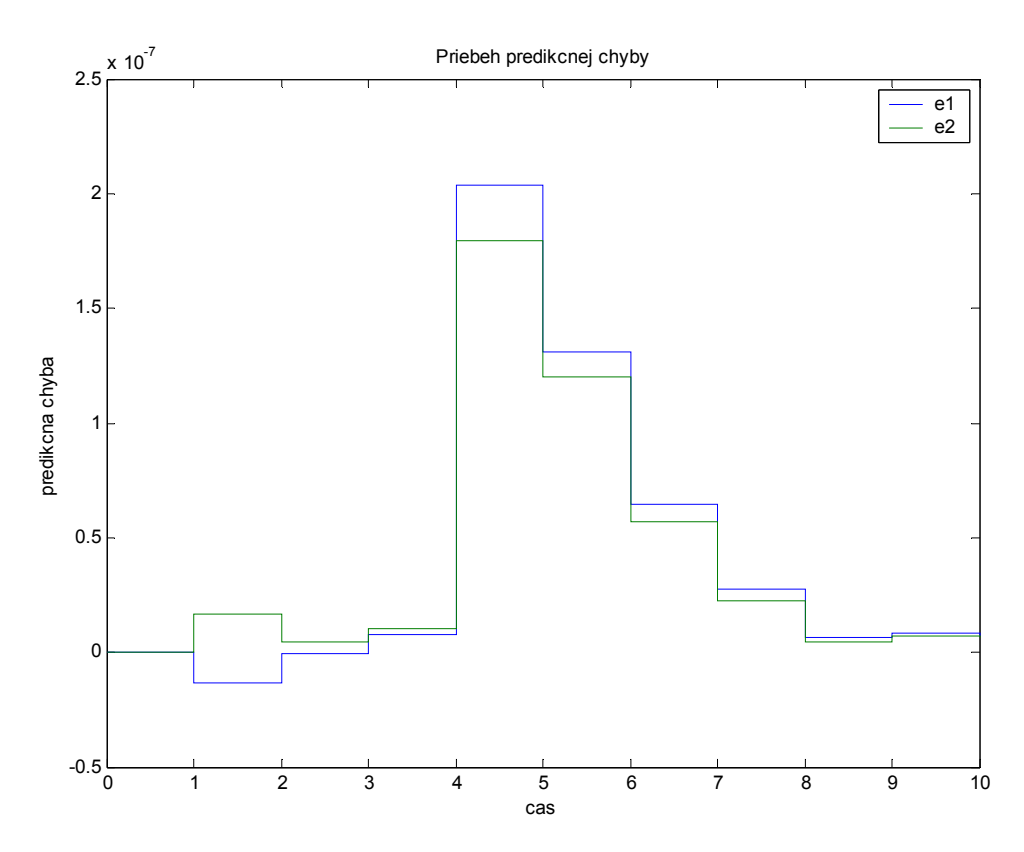

Obr. 4.1.15 Priebeh predikčnej chyby

#### **5 Záver**

Úlohou diplomovej práce bolo vytvoriť novú verziu knižnice (toolboxu) IDTOOL na identifikáciu dynamických systémov pre MATLAB/SIMULINK. Kvôli zovšeobecneniu toolboxu aj na identifikáciu reálnych systémov bolo potrebné upraviť funkcie **lddif.c** a **lddif\_c.c** napísané v jazyku C. Po odskúšaní funkčnosti funkcií sme vytvorili novú verziu toolboxu IDTOOL a to verziu 4. Toolbox IDTOOL obsahuje bloky na identifikáciu dynamických spojitých a diskrétnych systémov. Toolbox je možné použiť aj v kombinácií s riadiacim systémom dSPACE na identifikáciu reálnych systémov. Pri identifikácií pomocou riadiaceho systému dSPACE je nutné blokovú schému skompilovať. Pri kompilácií je dôležité, aby adresár kde sa nachádza kompilovaná schéma obsahoval aj funkcie **lddif.c** a **lddif\_c.c**. Pre znázornenie práce s blokmi toolboxu obsahuje IDTOOL aj blok Demos. Blok Demos obsahuje schémy identifikácií pre tri rôzne systémy. V praktickej časti diplomovej práce sme overili funkčnosť jednotlivých blokov toolboxu IDTOOL pre spojité, diskrétne (SISO) systémy a pre spojité MIMO systémy. Výsledky identifikácií sú prezentované na príslušných grafoch.

## **6 Literatúra**

- [1] M. Fikar, J. Mikleš. Identifikácia systémov, Vydavateľstvo STU, Bratislava, 1998
- [2] Mathworks corp. Identifikačný toolbox IDENT, USA, 2005 URL: <http://www.mathworks.com>
- [3] M. Norgaard, Ole Ravn, N. K. Poulsen. Toolbox NNSYSID, Dánsko, 2002, URL: <http://www.iau.dtu.dk/research/control/nnsysid.html>
- [4] Kollár. FDIDENT toolbox, Budapest, 2005, URL: <http://www.gamax.hu>
- [5] G. Ferrari-Trecate. Hybrid Identification Toolbox (HIT), Zurich, Switzerland, 2005, URL: <http://www-rocq.inria.fr/who/Giancarlo.Ferrari-Trecate/HIT\_toolbox.html>
- [6] Eric C. Kerrigan, Huixin Chen, Jan M. Maciejowski. CUEDSID toolbox England, 2002, URL: <www-control.eng.cam.ac.uk/jmm/cuedsid>
- [7] Dr. Vasile Sima. SLICOT toolbox, Romania, 2005, URL: <http://www.slicot.de>
- [8] Mathworks corp. Robust control toolbox 3, USA, 2005, URL: <http://www.mathworks.com>

#### **7 Príloha**

Prílohu k diplomovej práci tvorí inštalačné CD, ktoré obsahuje identifikačný toolbox IDTOOL pre verzie MATLABu 5.3, 6.5 a 7.0.1. Inštalačné CD obsahuje tri adresáre s názvami matlab\_5.3, matlab\_6.5 a matlab\_7.0.1. Jednotlivé adresáre obsahujú identifikačný toolbox IDTOOL. Na CD je priložená aj diplomová práca v elektronickej podobe (diplomová\_práca.pdf). Hlavný adresár toolboxu IDTOOL obsahuje aj upravené funkcie **lddif.c** a **lddif\_c.c**.